# **QUATTROVOX**® **II**

**K** 

**Gebruiksaanwijzing**

# HAAGCOM

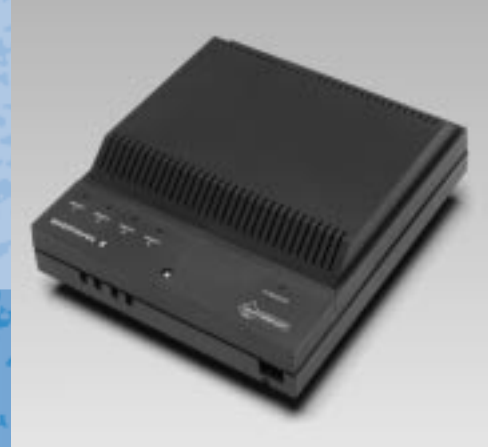

 $\frac{1}{2}$ 

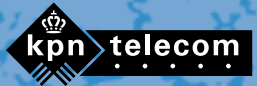

# **Inhoud verpakking**

Controleer de inhoud van de verpakking voordat u de gebruiksaanwijzing doorneemt. In de verpakking moet u het volgende aantreffen:

- (A) Quattrovox
- b ISDN-aansluitsnoer met 2 ministekkers (RJ45) voor aansluiting op de ISDN-lijn
- $\odot$  3 bevestigingsschroeven en 3 pluggen Notitiekaartje voor telefoonnummers (sticker) Boormal Deze gebruiksaanwijzing.

Toestellen kunnen rechtstreeks op de Quattrovox aangesloten worden met een koppelstuk met pennen. Dit koppelstuk met pennen is apart verkrijgbaar bij Primafoon of Business Center.

Als er iets ontbreekt, kunt u de Quattrovox met de complete verpakking en de aankoopbon terugbrengen naar het verkooppunt.

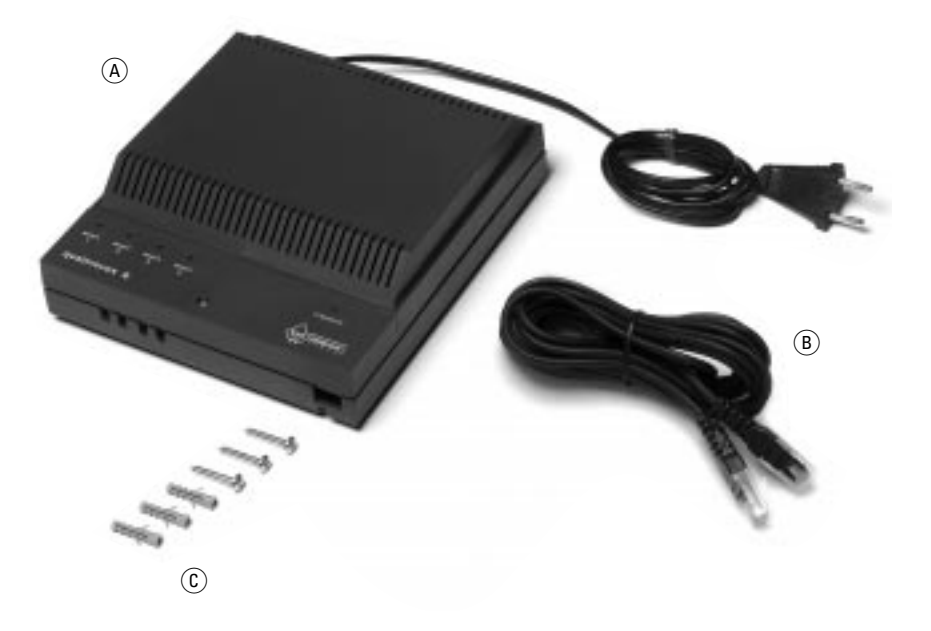

# **Overzicht van de Quattrovox**

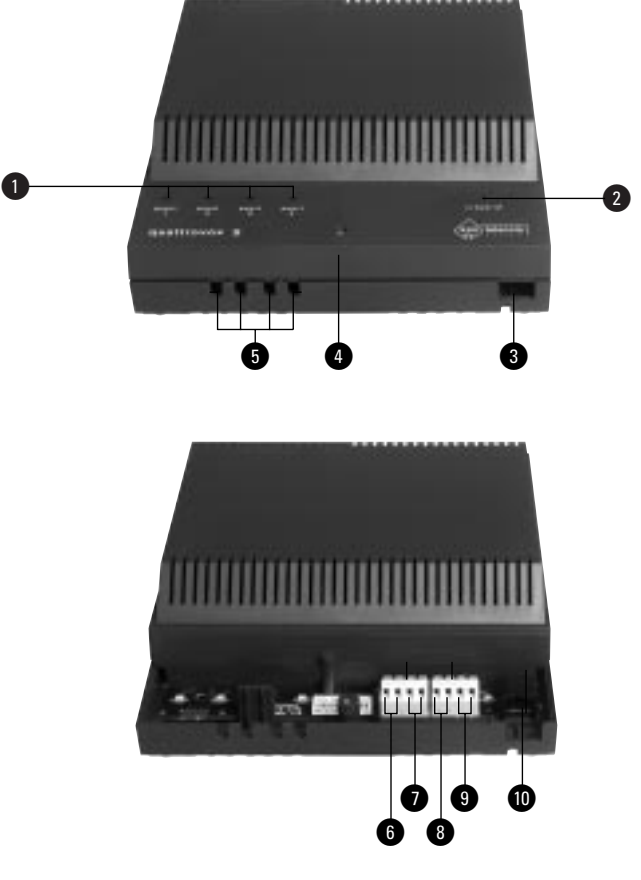

### **Voorkant met gesloten kap**

## **1 poort 1 t/m 4**

- 4 Controlelampjes poorten 1 t/m 4 (groen)
- aan: de poort is in gebruik;
- uit: de poort is niet in gebruik;
- knippert langzaam: u wordt gebeld
- knippert snel: programmeren is mogelijk.

#### @ **in bedrijf**

Controlelampje voeding en NT1 (rood)

- aan: de Quattrovox is ingeschakeld;
- uit: de Quattrovox is uitgeschakeld.
- knippert langzaam: geen verbinding met de NT1 of met de ISDN-centrale.
- **8** Kabeldoorvoeropening ISDN-aansluitsnoer.
- **4** Aansluitvak.
- **6** Kabeldoorvoeropeningen.

#### **Voorkant met geopende kap**

- **6** Aansluitpunt poort 1.
- Aansluitpunt poort 2.
- **8** Aansluitpunt poort 3.
- **4** Aansluitpunt poort 4
- **6** Aansluitpunt ISDN.

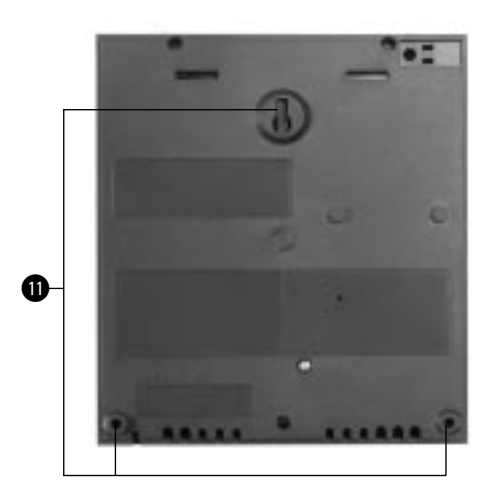

#### **Achterkant**

**1** 3 ophangpunten wandmontage.

#### **Toonsignalen**

Toonsignalen tijdens programmeren:

- Acceptatietoon (kort eenmalig toonsignaal): de programmering is geslaagd.
- Afwijzingstoon (snelle kortdurende reeks onderbroken toonsignalen): de programmering is niet geslaagd.

Toonsignalen na doorschakelen:

- Constante kiestoon: de doorschakeling \*21, \*61, of \*67 is uitgeschakeld.
- Onderbroken kiestoon: de interne doorschakeling \*21, \*61 of \*67 is ingeschakeld/de externe doorschakeling \*21 is ingeschakeld.

#### **Copyright**

Dit is een uitgave van KPN Telecom BV, mei 1998, © KPN NV. Niets uit deze uitgave mag worden vermenigvuldigd zonder toestemming van KPN Telecom.

® zijn geregistreerde merken van KPN.

KPN Telecom behoudt zich het recht voor wijzigingen aan te brengen zonder voorafgaand bericht. KPN Telecom kan niet aansprakelijk worden gesteld voor schade of letsel die het gevolg is van verkeerd gebruik of gebruik dat niet overeenstemt met de instructies in deze gebruiksaanwijzing.

# $\epsilon$

De Quattrovox®II voldoet aan de bepalingen van de EG-richtlijnen: Randapparatuurrichtlijn 91/263/EEG, Electro-Magnetische Compatibiliteitrichtlijn (89/336/EEG) (radiostoring), Laagspanningsrichtlijn (73/23/EEG) (elektrische veiligheid) en de interim Gemeenschappelijke Technische Voorschriften 3 (iCTR 3) (ISDN-aansluitvoorwaarden).

#### **Garantie**

Garantievoorwaarden staan op het tijdens aankoop ontvangen garantiebewijs. Op de Quattrovox®II zijn de Algemene Voorwaarden van KPN Telecom voor Verkoop van toepassing. Deze voorwaarden zijn gratis verkrijgbaar bij Primafoon of Business Center.

# **Over deze gebruiksaanwijzing**

Op de binnenkant van de voorpagina staat een overzicht van de Quattrovox II (in het vervolg: Quattrovox) en een verklaring van de lampjes en onderdelen. U kunt dit overzicht tijdens het lezen van de gebruiksaanwijzing uitklappen.

Lees voordat u de Quattrovox gaat gebruiken de hoofdstukken 1 (Over de Quattrovox), 2 (Quattrovox aansluiten) en 3 (Quattrovox instellen voor gebruik).

Wilt u iets weten over de basisfuncties van telefoneren, lees dan hoofdstuk 4 (Extern bellen), 5 (Intern bellen) en 6 (Gebeld worden). Bent u daarnaast geïnteresseerd in specifieke functies van telefoneren, lees dan hoofdstuk 7 tot en met 10.

Achterin deze gebruiksaanwijzing vindt u een verkorte gebruiksaanwijzing met onder meer een overzicht van alle programmeercodes met de bijbehorende functies. Verder zijn achterin een overzicht van de productkenmerken en technische gegevens en een begrippenlijst opgenomen.

De instructies in deze gebruiksaanwijzing worden gegeven in stappen, genummerd 1, 2, 3, enz. Het teken > geeft aan wat er gebeurt als u de instructies hebt uitvoerd.

Mocht u na het lezen van deze gebruiksaanwijzing nog vragen hebben over de Quattrovox, dan kunt u naar Primafoon of Business Center gaan, gratis bellen met 0800-0402, 0800-0403. Voor vragen over de bediening van de Quattrovox kunt u bellen met de GebruikService 0900-8642 (niet gratis).

# **Inhoud**

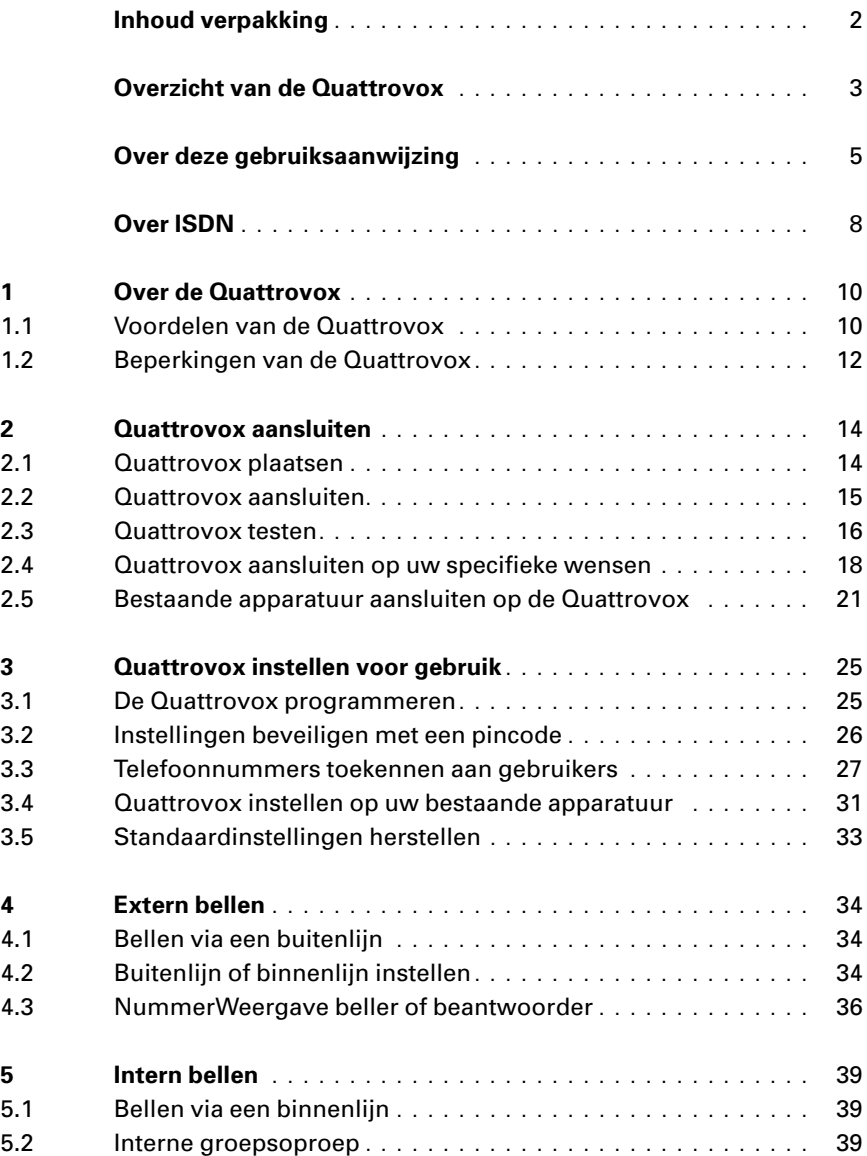

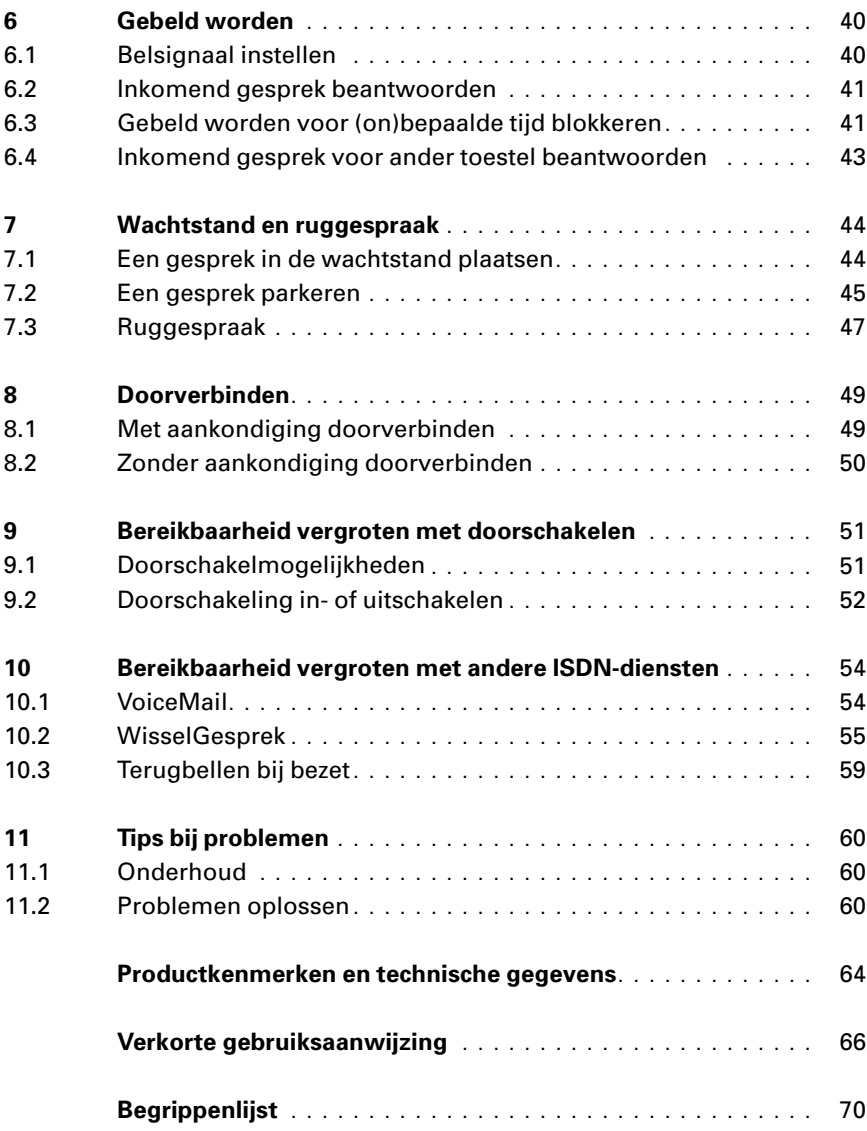

# **Over ISDN**

De Quattrovox kan worden aangesloten op het ISDN-netwerk van KPN Telecom.

ISDN staat voor Integrated Services Digital Network en werkt via een volledig digitaal netwerk. Via dit netwerk kunnen spraak, data, beeld en tekst worden verzonden. Voorheen waren voor de diverse communicatietoepassingen verschillende typen aansluitingen nodig. ISDN combineert deze aansluitingen, zodat u op 1 telefoonlijn bijvoorbeeld een computer, telefoontoestel en faxapparaat kunt aansluiten.

Uw ISDN-lijn wordt door de monteur aangesloten op een kastje aan de wand. Dit aansluitkastje heet NT1 (Network Termination), het ISDN-hoofdstopcontact. Het NT1-kastje heeft 2 aansluitpunten. Op één van die aansluitpunten wordt de Quattrovox aangesloten. Op het andere aansluitpunt kunt u nog maximaal 7 ISDN-toestellen aansluiten, zoals ISDN-telefoontoestellen, ISDN-faxen, ISDN-modems of uw computer met ISDN-kaart.

Met de overstap op ISDN krijgt u de beschikking over nieuwe, meestal kostenbesparende mogelijkheden. De belangrijkste voordelen van ISDN op een rij:

#### **Verschillende dingen tegelijk doen**

Een ISDN2-aansluiting heeft 2 communicatiekanalen die vergelijkbaar zijn met 2 gewone telefoonlijnen. Het voordeel van deze twee lijnen is dat ze tegelijk en onafhankelijk van elkaar gebruikt kunnen worden. Als u op de ene lijn in gesprek bent, blijft u bereikbaar via de andere. Ook kunt u 2 vormen van telecommunicatie tegelijk gebruiken. U kunt bijvoorbeeld telefoneren en internetten op hetzelfde moment.

#### **Sneller en goedkoper**

Met ISDN kost het verzenden van complete databestanden vanaf uw computer minder tijd. Dat scheelt aanzienlijk in de kosten, want de abonnements- en verkeerstarieven zijn niet hoger dan die van het gewone telefoonnet. Bovendien komt de verbinding aanzienlijk sneller tot stand en is datacommunicatie via ISDN

betrouwbaar. Met een ISDN2-aansluiting verloopt datacommunicatie via ISDN tot 5 keer sneller dan met een modem via het gewone telefoonnet.

# **Snelle toegang tot Internet**

Door de snelle verbindingsopbouw en de hoge transmissiesnelheid is ISDN ideaal voor het gebruik van Internet. Deze voordelen betekenen in het algemeen tijdswinst, ondanks de 'filevorming' waarvan soms binnen Internet zelf sprake is en waaraan ISDN uiteraard niets kan veranderen.

## **Elk apparaat een eigen nummer**

Op uw ISDN2-aansluiting krijgt u standaard 4 nummers. Via deze 4 nummers kunnen verschillende apparaten, zoals telefoon, fax of modem, door uw relaties rechtstreeks worden gekozen. Bij de meeste ISDN-telefoons kunnen de binnenkomende oproepen voor verschillende nummers met verschillende belsignalen van elkaar worden onderscheiden. Daardoor is het mogelijk zakelijke en privé-telefoontjes te scheiden.

# **Kostenindicatie**

Wanneer voor kostenindicatie een abonnement is afgesloten, kunnen op een daarvoor geschikte ISDN-telefoon tijdens en/of na een gesprek in het display de tijd en de kosten worden aangegeven. U ziet een indicatie van het verbelde aantal 'telimpulsen'.

Daarnaast kunt u op ISDN van een aantal andere aanvullende diensten gebruik maken, die ook via de Quattrovox beschikbaar zijn gesteld. Zie paragraaf 1.1, Voordelen van de Quattrovox.

# **1 Over de Quattrovox**

# **1.1 Voordelen van de Quattrovox**

Met Quattrovox kunt u uw bestaande analoge apparatuur (telefoons, faxen en modems etc.) via het digitale ISDN-net blijven gebruiken en met andere aansluitingen communiceren. De Quattrovox heeft hiervoor 4 zogenaamde analoge poorten (aansluitpunten) waarop uw bestaande analoge apparatuur kan worden aangesloten. Uw Quattrovox wordt door de monteur via het NT1-kastje (ISDN-hoofdstopcontact) aangesloten op het ISDN-netwerk. Op deze manier kunt u uw bestaande apparatuur blijven gebruiken, maar met de volgende voordelen van ISDN:

# **2 lijnen**

U ontvangt 2 lijnen. Deze communicatielijnen kunt u gelijktijdig gebruiken. Zo kan iemand bellen, terwijl ergens anders in huis iemand een fax verstuurt of aan het internetten is.

## **4 nummers**

U krijgt standaard 4 nummers. Eén daarvan is uw hoofdnummer, waarmee u in de telefoongids wordt vermeld. U kunt deze 4 nummers toewijzen aan verschillende personen (bijvoorbeeld 4 gezinsleden) en/of toepassingen (bijvoorbeeld zakelijk en privé gebruik). Dat doet u door de nummers naar eigen wens toe te wijzen aan de 4 poorten van de Quattrovox. Op iedere poort van de Quattrovox kunt u maximaal 3 nummers programmeren. Heeft u bijvoorbeeld een apart privé en zakelijk nummer en u wilt dat inkomende gesprekken op één hetzelfde toestel binnenkomen, dan kunt u uw zakelijke en uw privé nummer op dezelfde poort programmeren. Als u juist wilt dat zakelijke en privé telefoongesprekken op verschillende telefoontoestellen binnenkomen, kunt u op één poort uw zakelijk nummer programmeren en op een andere poort uw privé nummer. Hetzelfde geldt als u wilt dat een binnenkomende fax en een binnenkomend telefoongesprek elkaar niet beïnvloeden.

# **Kostensplitsing**

Wanneer u aan de poorten van de Quattrovox verschillende nummers toewijst, kunnen de kosten voor uitgaand verkeer op de verschillende poorten worden gescheiden. Op de nota worden de kosten dan per nummer gespecificeerd. Zo weet u dan bijvoorbeeld wat de kosten zijn voor zakelijke en privé gesprekken.

# **Meerdere toestellen**

Achter elke poort kunt u meerdere toestellen aansluiten (telefoon, antwoordapparaat, fax etc.).

Het aantal toestellen dat u achter elke poort kunt aansluiten wordt bepaald door de zogenaamde 'aansluitfactor' van ieder toestel. De aansluitfactor is de belasting die elk toestel meebrengt. De aansluitfactor van een toestel vindt u op een blauwe sticker op de onderkant van dat toestel. Per poort mag de gezamenlijke aansluitfactor van alle toestellen niet hoger zijn dan 2,5. Als u deze norm overschrijdt bestaat de kans dat van één of meerdere toestellen de bel niet meer overgaat als u gebeld wordt.

# **Intern bellen**

Tussen de telefoontoestellen die op de Quattrovox zijn aangesloten is intern verkeer mogelijk. Met intern verkeer wordt bedoeld dat u bijvoorbeeld vanaf uw eigen poort gratis kunt telefoneren naar één van de overige poorten of dat u gesprekken kunt doorschakelen naar een andere poort.

# **Beveiliging van programmeringen**

Instellingen die de werking van de Quattrovox aanzienlijk kunnen beïnvloeden, zijn beveiligd met een pincode. U kunt de pincode vanaf alle poorten van de Quattrovox wijzigen.

# **Aanvullende diensten**

Voor uw Quattrovox heeft KPN Telecom op aanvraag een aantal aanvullende diensten beschikbaar gesteld:

– NummerWeergave: Wanneer u iemand belt, wordt uw telefoonnummer zichtbaar in het display van de telefoon van de beantwoorder. Wanneer u gebeld wordt, ziet de beller het telefoonnummer waarmee hij verbinding heeft gekregen in het display van zijn telefoon. Met de Quattrovox kunt u NummerWeergave onderdrukken.

- WisselGesprek: wanneer er een tweede oproep binnenkomt, terwijl u in gesprek bent, hoort u een waarschuwingstoon. Door het reeds lopende gesprek in de wachtstand te zetten, kunt u het tweede gesprek beantwoorden en wisselen tussen de 2 gesprekken. U kunt ook wisselen tussen 2 gesprekken, nadat u tijdens een gesprek een tweede gesprek heeft opgezet (Ruggespraak).
- Doorschakelen:
	- Direct doorschakelen (\*21): oproepen worden meteen doorgeschakeld naar een door u opgegeven bestemming.
	- Doorschakelen bij geen gehoor (\*61): oproepen worden doorgeschakeld naar een door u opgegeven bestemming wanneer ze niet binnen een bepaalde tijd worden beantwoord.
	- (Intern) doorschakelen bij bezet (\*67): oproepen worden intern doorgeschakeld naar een door u opgegeven bestemming wanneer u in gesprek bent.

# **1.2 Beperkingen van de Quattrovox**

# **Toestellen die niet (rechtstreeks) aangesloten kunnen worden**

- Op de Quattrovox kunnen geen ISDN-toestellen aangesloten worden. ISDN-toestellen kunnen wel rechtstreeks aangesloten worden op de S-bus (ISDN-bekabeling) of op het NT1-kastje (ISDN-hoofdstopcontact). Meer informatie hierover vindt u in de brochure 'Teleklusser ISDN', die verkrijgbaar is bij Primafoon.
- Op de Quattrovox kunt u geen apparaten aansluiten die werken op basis van kostentelimpulsen, zoals kostentellers en munttoestellen.

# **Diensten die de Quattrovox niet ondersteunt**

De Quattrovox ondersteunt de volgende diensten (nog) niet:

- Kostenindicatie.
- Terugbellen bij bezet nummer (dienst is nog niet beschikbaar).
- Bij bezet extern doorschakelen met \*67 naar een ander nummer (dienst is nog niet beschikbaar).
- Een gesprek vanaf een analoog toestel direct intern doorverbinden naar een intern ISDN-toestel.
- (Gratis) intern verkeer met ISDN-toestellen.

# **De Quattrovox en stroomuitval**

Als de 230V-netspanning is weggevallen, kunt u niet meer telefoneren.

Er zijn dan twee mogelijkheden:

– Sluit naast de Quattrovox een ISDN-toestel dat geschikt is voor noodstroomvoorziening, aan op het NT1- kastje (ISDN-hoofdstopcontact) of op één van de ISDN-wandcontactdozen als deze aanwezig zijn.

Op dit ISDN-toestel kunt u wel telefoneren.

– Sluit de Quattrovox aan op een 230V-noodstroomvoorziening. Er zijn aparte noodstroomvoorzieningen verkrijgbaar. Informeer hiervoor bij uw verkooppunt.

De programmeringen in de Quattrovox blijven bewaard, behalve de tijd van de klok in de Quattrovox. Nadat de Quattrovox weer van stroom is voorzien en u een keer belt vanaf een telefoon die op de Quattrovox is aangesloten, neemt de klok de tijd van het ISDNnetwerk weer over.

# **2 Quattrovox aansluiten**

De Quattrovox wordt aangesloten door een monteur van KPN Telecom. Eerst legt hij het ISDN-hoofdstopcontact (het NT1 kastje) in uw meterkast aan, waarmee u wordt aangesloten op het ISDN-netwerk. Daarna plaatst hij ook de Quattrovox in de meterkast en sluit hij de Quattrovox aan op één van de 2 aansluitpunten van het NT1-kastje.

Vervolgens sluit de monteur de aanwezige bekabeling van uw bestaande apparatuur aan op de Quattrovox. In de regel betekent dit dat de monteur 1 poort in werking stelt en deze programmeert. U kunt dan direct weer bellen en gebeld worden.

Het kan voorkomen dat u zelf de Quattrovox moet aansluiten, bijvoorbeeld als u verhuisd bent. Daarom wordt in dit hoofdstuk uitgelegd hoe u zelf de Quattrovox kunt aansluiten.

# **2.1 Quattrovox plaatsen**

# **Plaats van de Quattrovox**

De Quattrovox kan in de meterkast worden geplaatst of op een andere plaats worden opgehangen. U kunt de Quattrovox ook op een tafel plaatsen, bijvoorbeeld in de buurt van uw computer. Houd in dat geval rekening met het volgende:

- Stel de Quattrovox niet bloot aan extreme warmte en/of direct zonlicht.
- Plaats de Quattrovox niet op een koude of vochtige plaats.
- Plaats de Quattrovox niet direct naast een TV, radio, videorecorder of computer. Bewaar altijd tenminste 50 cm afstand, om storing te voorkomen.

# **Quattrovox aan de wand monteren**

U kunt de Quattrovox in de meterkast of op een andere plaats aan de wand monteren. Aan de achterkant van de Quattrovox is een ophangpunt voor wandmontage. Als u de kap van het aansluitvak verwijdert, ziet u in de twee onderste hoeken twee extra schroefgaten zitten. Schroeven en pluggen zijn meegeleverd in de verpakking van de Quattrovox.

- 1 Pak de boormal en houd hem tegen de wand op de plaats waar u de Quattrovox wilt ophangen. Laat tenminste 5 cm ruimte vrij rondom de Quattrovox om de kabels te bevestigen. Markeer met een potlood de 3 boorpunten op de wand.
- 2 Boor gaten op de plaats van de 3 gemarkeerde punten.
- 3 Plaats de pluggen in de gaten.
- 4 Plaats alleen in het bovenste gat een schroef. Draai de schroef niet helemaal aan.
- 5 Open, met een schroevendraaier, de kap van het aansluitvak. In de twee onderste hoeken ziet u 2 schroefgaten.
- 6 Plaats de Quattrovox met het ophangoog over de schroef en schuif het apparaat voorzichtig naar beneden (zie afbeelding 1).

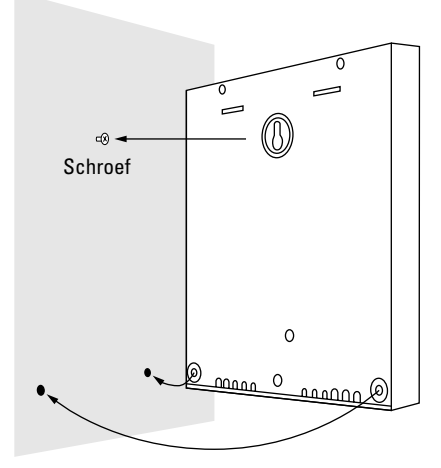

Afbeelding 1: De Quattrovox ophangen

- 7 Plaats de tweede en derde schroef in het linker en rechter schroefgat en draai deze aan.
- 8 Schroef de kap weer op het aansluitvak van de Quattrovox, tenzij u direct uw toestellen wilt aansluiten op de Quattrovox. Zie in dat geval paragraaf 2.5, Bestaande apparatuur aansluiten op de Quattrovox.

# **2.2 Quattrovox aansluiten**

1 Steek de ene brede ministekker (RJ45) van het meegeleverde ISDN-aansluitsnoer in het aansluitpunt ISDN van de Quattrovox. De ministekker past er maar op één manier in. Duw de ministekker goed aan.

2 Steek de andere brede ministekker (RJ45) van het snoer in het NT1-kastje (ISDN-hoofdstopcontact) dat door de monteur van KPN Telecom in uw meterkast is geplaatst (zie afbeelding 2) of in één van de ISDN-wandcontactdozen als deze aanwezig zijn.

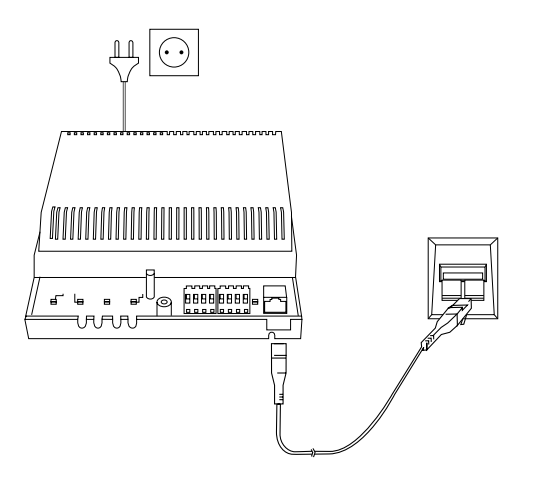

Afbeelding 2: Quattrovox aansluiten.

- 3 Steek de stekker van het elektriciteitssnoer van de Quattrovox in een 230V-stopcontact.
- > Eerst knipperen enige tijd de vier groene controlelampjes van de poorten tegelijk. Dit is de zelftest van de Quattrovox. Als er verbinding is met de NT1, gaat het rode controlelampje **in bedrijf** branden.

# **2.3 Quattrovox testen**

Het is aan te raden om de Quattrovox voor gebruik te testen. Daarvoor moet u een analoge telefoon rechtstreeks aansluiten op de Quattrovox. Hiervoor treft u in het aansluitvak van de Quattrovox 4 aansluitpunten aan. Ieder aansluitpunt hoort bij een poort van de Quattrovox. Elk aansluitpunt bestaat uit 2 blokjes met de aansluitklemmen **a** (rechts) en **b** (links) (zie afbeelding 3). Het aansluitsnoer van uw telefoon zal aan het uiteinde zijn voorzien van een ministekker (RJ11). Om een goede overgang te maken tussen enerzijds de ministekker van uw toestelaansluitsnoer en anderzijds de aansluitklemmen van de Quattrovox, heeft KPN Telecom een zogenaamd 'koppelstuk met pennen' in het assortiment. Het koppelstuk met pennen is verkrijgbaar bij Primafoon of Business Center. Het koppelstuk heeft aan de ene kant twee draden

met aan de uiteinden 'pennen', die onder de aansluitklemmen in de Quattrovox gestoken kunnen worden. Aan de andere kant van het koppelstuk bevindt zich een ministekkeringang waarin de ministekker (RJ11) van het toestelaansluitsnoer past. Als u de pennen van het koppelstuk onder de aansluitklem wilt bevestigen, kunt u de aansluitklem met een schroevendraaier of met uw nagel indrukken.

- > Voorwaarde is dat de Quattrovox op een 230V-stopcontact is aangesloten. Het rode controle lampje zal dan branden.
- 1 Open het aansluitvak van de Quattrovox, door de kap los te schroeven.
- 2 Plaats uw nagel of een schroevendraaier in klem **a** van de poort die u wilt testen. Duw klem **a** naar beneden en steek de pen van de rode draad in de ronde opening. Laat de klem weer los.
- 3 Sluit op dezelfde wijze als in stap 2 de pen van de groene draad aan op klem **b**.
- 4 Klik de ministekker van uw toestelaansluitsnoer in het koppelstuk.
- 5 Neem de hoorn op van uw telefoon.
- > U hoort een kiestoon.
- 6 Controleer of het groene controlelampje op de betreffende poort brandt.
- 7 Toets een ander poortnummer in  $\left(1, 2, 3\right)$  of  $\left(4\right)$  en controleer of het groene controlelampje van die poort langzaam gaat knipperen.
- 8 Voer eventueel dezelfde handelingen met de analoge telefoon uit op een andere poort.

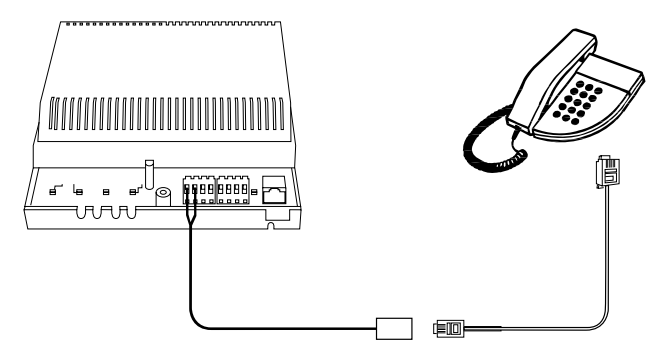

Afbeelding 3: Analoge telefoon rechtstreeks aansluiten op de Quattrovox met behulp van een koppelstuk met pennen.

# **2.4 Quattrovox aansluiten op uw specifieke wensen**

Nadat de monteur uw Quattrovox heeft aangesloten op het ISDNnetwerk, kunt u zelf op basis van uw persoonlijke situatie bepalen hoe u meerdere toestellen op de Quattrovox kunt aansluiten. Aan de hand van een drietal praktijksituaties wordt uitgelegd hoe de Quattrovox in verschillende situaties optimaal ingezet kan worden. Deze praktijksituaties zijn het studentenhuis, het bedrijf/gezin en de thuiswerker. Dit gebeurt per praktijksituatie aan de hand van de volgende stappen:

- 1 Bepalen hoe uw telefoonnetwerk moet worden opgebouwd aan de hand van uw specifieke situatie. Bepaal waar u in huis of in uw bedrijf toestellen wilt gebruiken en op welke wijze u de gesprekskosten op de nota wilt splitsen.
- 2 Toewijzen van verschillende poorten en nummers aan de juiste personen en/of toepassingen. Zie ook paragraaf 3.3 wanneer u de Quattrovox daarvoor wilt programmeren.
- 3 Aanleggen van de bekabeling door uw huis of bedrijf en het aansluiten van toestellen op verschillende poorten. Zie ook paragraaf 2.5 wanneer u uw bestaande toestellen wilt aansluiten op de Quattrovox.

Bij de voorbeelden van de 3 praktijksituaties wordt ervan uitgaan dat u de volgende 4 nummers heeft gekregen: 111 11 11, 222 22 22, 333 33 33 en 444 44 44.

# **Praktijksituatie 1: het studentenhuis**

- 1 Situatie: U woont met 3 mensen in één huis en u heeft alle vier een aparte kamer. U wilt dat alle vier de huisgenoten een eigen uniek nummer krijgen. U heeft geen behoefte aan een gemeenschappelijk nummer.
- 2 Poorten en nummers toewijzen aan gebruikers: De Quattrovox kunt u het beste zo programmeren dat elke huisgenoot een aparte poort krijgt (zie tabel 1). Op deze manier garandeert u dat iedereen een uniek nummer krijgt.

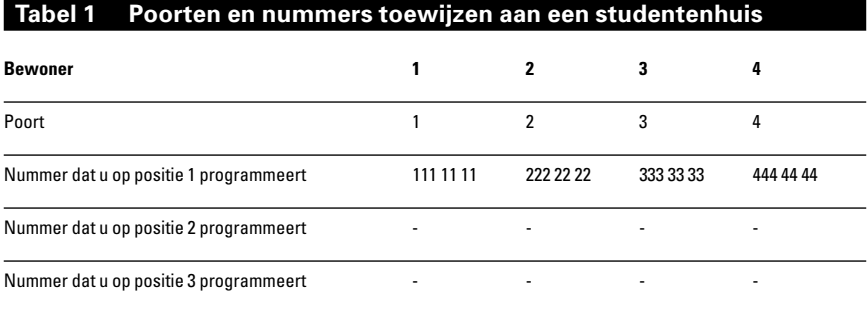

Op de nota van KPN Telecom worden per nummer, dus per poort, de gesprekskosten voor uitgaand bellen vermeld.

3 Bekabeling aanleggen: Om de toestellen van de huisgenoten aan te sluiten, zal vanaf poort 1 een kabel naar kamer 1 getrokken moeten worden. Op kamer 1 plaatst u een telefoonstopcontact, waarop de toestellen aangesloten kunnen worden. Hetzelfde doet u van poort 2 naar kamer 2 etc.

# **Praktijksituatie 2: het bedrijf/het gezin**

- 1 Situatie: U werkt/woont met meerdere mensen in één kantoor/ huis. U wilt één gemeenschappelijk nummer waarop iedereen gebeld kan worden. Dit nummer kunt u dan aan gemeenschappelijke collega's, vrienden of familieleden geven. U wilt echter ook per collega of bewoner een apart nummer. Bijvoorbeeld omdat u de kosten van het telefoneren per afdeling op de nota gespecificeerd wilt hebben of omdat de bewoners niet alleen gezamenlijke vrienden hebben, maar ook afzonderlijke.
- 2 Poorten en nummers toewijzen aan gebruikers: Op poort 1 programmeert u het algemene nummer als eerste. Op de andere poorten programmeert u op de eerste plaats de individuele nummers en op de tweede plaats het algemene nummer (zie tabel 2).

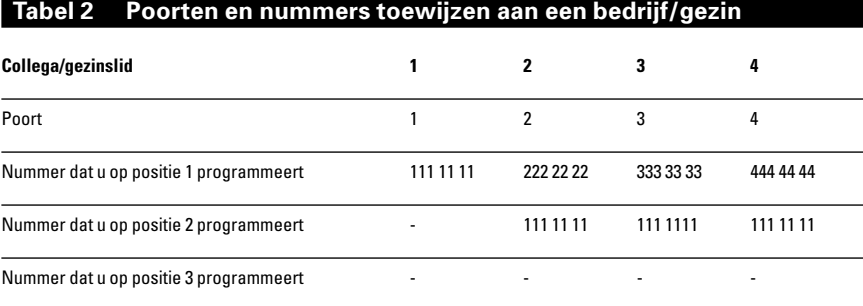

Iedere gebruiker is daardoor ook apart bereikbaar: als iemand van buiten het nummer 444 44 44 belt, zullen alleen de toestellen van persoon 4 overgaan.

Bovendien is per gebruiker (dus per poort) een indicatie van de kosten beschikbaar. Als persoon 2 vanaf poort 2 naar buiten belt, zullen de kosten van dit gesprek op de nota verschijnen onder nummer 222 22 22. De kosten worden namelijk toegewezen aan het nummer dat op de eerste positie is geprogrammeerd. Daarnaast zijn alle gebruikers op het hoofdnummer 111 11 11 bereikbaar: als iemand 111 11 11 belt, zullen alle toestellen overgaan.

3 Bekabeling aanleggen: Om de toestellen van de medewerkers of gezinsleden aan te sluiten, zal vanaf poort 1 een kabel naar kantoor/kamer 1 getrokken moeten worden. Op kantoor/kamer 1 plaatst u een telefoonstopcontact, waarop de toestellen aangesloten kunnen worden. Hetzelfde doet u van poort 2 naar kantoor/kamer 2 etc.

# **Praktijksituatie 3: de thuiswerker**

- 1 Situatie: U woont en werkt in hetzelfde gebouw. U wilt minstens drie nummers hebben: uw persoonlijke nummer in de woonkamer en de slaapkamer, uw zakelijk nummer op uw kantoor en een derde nummer als apart faxnummer voor de fax (zakelijk gebruik) die ook op het kantoor staat. De kosten van uw zakelijk en uw persoonlijk verkeer wilt u gescheiden op uw nota terug zien.
- 2 Poorten en nummers toewijzen aan gebruikers: U wilt in zowel de slaapkamer als de woonkamer minstens één toestel plaatsen. Beide toestellen moeten hetzelfde nummer krijgen. U kunt één poort toewijzen aan de slaapkamer en één poort aan de woonkamer. Op beide poorten programmeert u hetzelfde nummer.

Uw zakelijk toestel en uw zakelijke fax sluit u aan op verschillende poorten (poort 3 en 4). Op poort 3 respectievelijk 4 programmeert u nummer 222 22 22 respectievelijk 333 33 33. Door uw fax en telefoon op verschillende poorten aan te sluiten en ze verschillende nummers te geven, voorkomt u dat uw faxapparaat een telefoongesprek aanneemt (zie tabel 3).

#### **Tabel 3 Poorten en nummers toewijzen in geval van een thuiswerker**

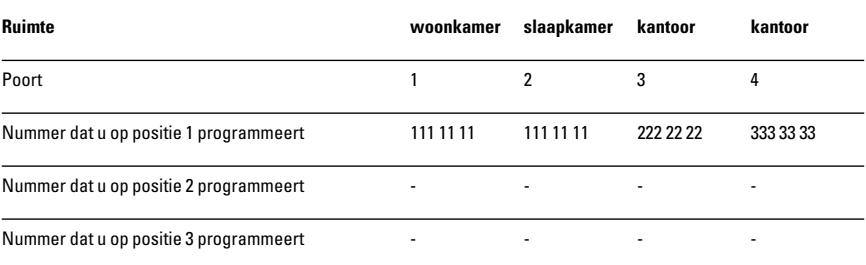

Als u gebeld wordt op nummer 111 11 11 zullen de toestellen in de woon- en slaapkamer overgaan.

Als u belt, respectievelijk faxt vanaf uw kantoor, zullen de kosten op de nota verschijnen onder nummer 222 22 22, respectievelijk 333 33 33. Op die manier weet u voor welk bedrag u zakelijk heeft gebeld en gefaxt.

3 Bekabeling aanleggen: Om de toestellen in de woonkamer aan te sluiten, trekt u vanaf poort 1 een kabel naar de woonkamer. In de woonkamer plaatst u dan een telefoonstopcontact, waarop u toestellen kunt aansluiten. Hetzelfde doet u van poort 2 naar de slaapkamer. Vervolgens legt u een kabel aan van poort 3 naar de telefoon in het kantoor, maar ook een kabel van poort 4 naar het kantoor. In het kantoor legt u minimaal twee stopcontacten aan: één voor de telefoon en één voor de fax.

# **2.5 Bestaande apparatuur aansluiten op de Quattrovox**

Doorgaans zal de monteur de Quattrovox in de meterkast ophangen. U kunt uw analoge apparatuur (telefoon, fax, antwoordapparaat e.d.) op 2 manieren aansluiten op de Quattrovox: rechtstreeks, of via een telefoonstopcontact. Daarvoor zal bekabeling aangelegd moeten worden. In deze paragraaf staat hoe u dat zelf kunt doen. In Primafoon of Business Center vindt u alle materialen die u nodig heeft. Bij Primafoon is de brochure 'Teleklusser' verkrijgbaar, waarin u een toelichting vindt op het aanleggen van bekabeling voor uw analoge apparatuur.

Uiteraard is het ook mogelijk tegen betaling de bekabeling aan te laten leggen door een monteur van KPN Telecom.

# **Let op!**

Sluit per poort van de Quattrovox niet teveel toestellen aan. Het aantal toestellen dat u achter elke poort kunt aansluiten hangt af van de aansluitfactor van ieder toestel. De aansluitfactor is de belasting die elk toestel meebrengt. De aansluitfactor van een toestel vindt u op een blauwe sticker op de onderkant van dat toestel. Per poort mag de gezamenlijke aansluitfactor van alle toestellen niet hoger zijn dan 2,5. Als u deze norm overschrijdt, bestaat de kans dat uw toestel niet meer overgaat als u wordt gebeld.

# **Apparatuur rechtstreeks aansluiten op de Quattrovox**

Als het toestel dat u wilt aansluiten in de buurt van de Quattrovox staat, kunt u dit toestel het beste rechtstreeks aansluiten op de Quattrovox met behulp van het zogenaamde 'koppelstuk met pennen'. Zie daarvoor paragraaf 2.3, Quattrovox testen.

# **Apparatuur via een telefoonstopcontact aansluiten op de Quattrovox**

Als u een toestel in een andere ruimte wilt aansluiten dan de Quattrovox, kunt u op de plaats van het toestel een telefoonstopcontact bevestigen en een telefoonkabel leggen tussen dit telefoonstopcontact en de Quattrovox. Gebruik voor ieder aansluitpunt op de Quattrovox een aparte grijze telefoonkabel, die bestaat uit 4 getwiste draden (aders). Sluit het ene uiteinde van deze telefoonkabel aan op de Quattrovox en het andere uiteinde op een telefoonstopcontact. Na het installeren kunt u de telefoonstekkers van de toestellen in deze telefoonstopcontacten steken.

# U gaat als volgt te werk:

# Telefoonstopcontacten plaatsen

- 1 Bepaal een plaats voor elk toestel. Zorg ervoor dat de afstand tussen elk toestel en de Quattrovox niet groter is dan 250 m.
- 2 Bepaal in de nabijheid van elk toestel een plaats voor het telefoonstopcontact. Telefoonstopcontacten zijn ontworpen om aan de wand te worden bevestigd.
- 3 Open een los telefoonstopcontact met een schroevendraaier.
- 4 Houd het geopende telefoonstopcontact tegen de wand op de plaats waar u het wilt bevestigen. Markeer met een potlood de

punten op de wand die zichtbaar zijn door de schroefgaten in het telefoonstopcontact. Verwijder het telefoonstopcontact.

- 5 Boor gaten op de gemarkeerde punten en plaats pluggen in de gaten.
- 6 Houd het geopende telefoonstopcontact opnieuw tegen de wand, plaats de schroeven en draai ze aan. Plaats de kappen nog niet terug op de telefoonstopcontacten!

# Telefoonkabels leggen

- 1 Meet de afstand tussen het telefoonstopcontact en het aansluitvak van de Quattrovox. Tel hier per telefoon 10 cm bij op om de telefoonkabel later mee aan te sluiten.
- 2 Knip met een tang de juiste hoeveelheid telefoonkabel af.
- 3 Leg de afgemeten telefoonkabel van het telefoonstopcontact naar de Quattrovox. Zet de telefoonkabel eventueel vast met kabelbeugels, als de telefoonkabel niet via een buis kan lopen. Plaats dan op rechte stukken om de 30 cm een kabelbeugel. Plaats bij hoeken aan beide kanten van de hoek een extra kabelbeugel om de kabel stevig vast te zetten.
- 4 Verwijder met een striptang aan de uiteinden van elke telefoonkabel ongeveer 8 cm van de kabelmantel. Verwijder aan de uiteinden van de rode en de blauwe draden ongeveer 7 mm van de gekleurde isolatie.

# Telefoonkabels aansluiten op telefoonstopcontacten

- 1 Sluit in het binnenwerk van het telefoonstopcontact de rode draad aan op aansluitpunt **a** en de blauwe draad op aansluitpunt **b** (zie ook afbeelding 4).
- 2 Draai de overige draden om elkaar en vouw ze naar binnen. U hoeft deze draden niet te gebruiken.
- 3 Controleer of de draden goed zijn aangesloten.
- 4 Plaats de kappen terug op de telefoonstopcontacten.

# Telefoonkabel aansluiten op Quattrovox

- 1 Open met een schroevendraaier de kap van het aansluitvak van de Quattrovox.
- 2 Pak de telefoonkabel die naar een telefoonstopcontact gaat. Sluit per aansluitpunt, dus per poort, het uiteinde van de rode draad van de telefoonkabel aan op klem **a** en de blauwe draad op klem **b** (zie afbeelding 4). Draai de overige draden om elkaar. U hoeft deze draden niet te gebruiken.

# **Let op!**

Zorg ervoor dat de koperkleurige draad de groene printplaat in de Quattrovox niet kan raken!

- 3 Sluit de overige telefoonkabels op dezelfde manier aan op de aansluitpunten van de 3 andere poorten.
- 4 Leid iedere kabel vanaf een aansluitpunt door de kabeldoorvoeropeningen van de Quattrovox naar buiten, zodat de kabels klemgezet worden.
- 5 Controleer of de draden goed zijn aangesloten.
- 6 Plaats de kap van het aansluitvak op de Quattrovox en schroef de kap vast.

# Quattrovox testen

- 1 Sluit de telefoonstekker van een toestel aan op het bijbehorende telefoonstopcontact.
- 2 Neem de hoorn op van het analoge toestel en controleer of u een kiestoon hoort. Het toestel is dan goed aangesloten op de Quattrovox.

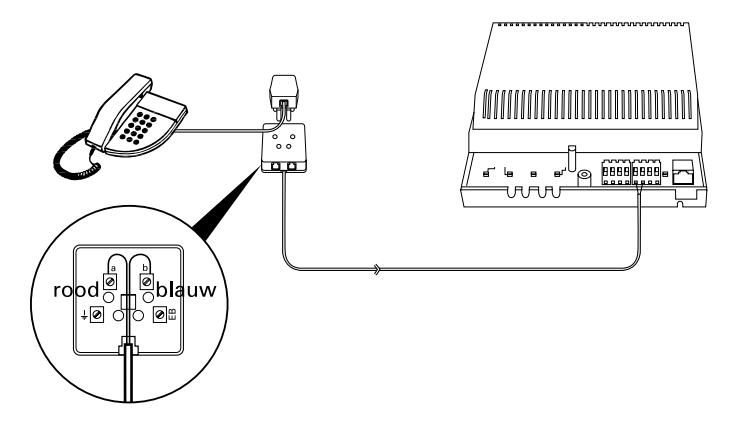

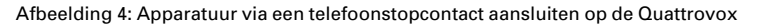

# **3 Quattrovox instellen voor gebruik**

# **3.1 De Quattrovox programmeren**

Om de Quattrovox in te stellen voor gebruik, kunt u deze vanaf een toontoestel (TDK) programmeren. Een toontoestel is een telefoon die werkt op basis van toonkiezen. Bij toonkiezen hoort u toontjes als u de toetsen van de telefoon indrukt. Wanneer u een zacht geratel hoort als u een toets indrukt, staat de telefoon op pulskiezen. Op de Quattrovox kunt u zowel toontoestellen (TDK) als pulstoestellen (IDK) aansluiten, maar instellingen programmeren op de Quattrovox kan alleen vanaf een toontoestel (TDK). Sommige toestellen kunt u van puls naar toon omzetten. Raadpleeg hiervoor de gebruiksaanwijzing van uw telefoon.

U kunt de Quattrovox programmeren met de cijfertoetsen o tot en met  $\boxed{9}$  en de toetsen  $\boxed{\mathbf{H}}$  en  $\boxed{\mathbf{H}}$  op uw telefoon. U hoort een acceptatietoon (een kort eenmalig toonsignaal) wanneer een programmering is geslaagd. Als de programmering is mislukt, hoort u een afwijzingstoon (een snelle reeks onderbroken toonsignalen). Wilt u het programmeren beëindigen, druk dan op het haakcontact van uw toestel.

Er zijn 2 soorten programmeringen mogelijk op de Quattrovox:

- Functies die voor langere tijd ingesteld moeten worden en die niet regelmatig gewijzigd hoeven te worden, zoals het toewijzen van telefoonnummers aan de poorten. U kunt deze functies vanaf iedere poort, ook voor een andere poort, instellen, nadat u een pincode heeft ingevoerd.
- Functies die tijdens gebruik per poort (dus niet voor andere poorten) -zonder pincode- ingesteld kunnen worden, zoals het intern en extern doorschakelen van gesprekken en het blokkeren van NummerWeergave.

Bij elke functie in de volgende hoofdstukken staat de code van de programmering aangegeven. Ook vindt u bij elke programmering een voorbeeld. Achterin deze gebruiksaanwijzing vindt u een verkorte gebruiksaanwijzing met een overzicht van alle functies en de bijbehorende programmeercodes.

# **Aandachtspunten voor het programmeren**

- Programmeren kan alleen wanneer u, als u de hoorn op neemt, een binnenlijn (een interne kiestoon) ontvangt. Dit betekent dat u direct een binnenlijn, dus een andere poort, kunt bellen. Omdat de Quattrovox standaard al is ingesteld op de binnenlijn, hoeft u niets te wijzigen voordat u gaat programmeren. Nadat u alle gewenste programmeringen heeft uitgevoerd, kunt u eventueel de kiestoon wijzigen. Bijvoorbeeld wanneer u rechtstreeks, zonder eerst een 0 te kiezen, een buitenlijn wilt krijgen (zie paragraaf 4.2, Buitenlijn of binnenlijn instellen).
- Wijzig eerst de standaardpincode voordat u de Quattrovox gaat programmeren (zie paragraaf 3.2, Instellingen beveiligen met een pincode).

# **3.2 Instellingen beveiligen met een pincode**

Instellingen van de Quattrovox die de werking van de Quattrovox aanzienlijk kunnen beïnvloeden, zijn beveiligd met een pincode. De standaardpincode van de Quattrovox is 0000. Wijzig deze pincode zo snel mogelijk in een persoonlijke 4-cijferige pincode. U kunt de pincode vanaf alle poorten van de Quattrovox wijzigen.

# **Pincode wijzigen**

U kunt de pincode wijzigen vanaf één van de telefoontoestellen die op de Quattrovox is aangesloten:

- 1 Toets in:  $\sqrt{\frac{8}{7}}$   $\sqrt{\frac{8}{7}}$  (oude pincode) $\sqrt{\frac{8}{7}}$  (nieuwe pincode) $\sqrt{\frac{8}{7}}$ (nieuwe pincode) $\pm$ .
- > De pincode is gewijzigd.

# Voorbeeld

U wilt uw standaardpincode (0000) wijzigen in 1234. Toets in:  $\sqrt{\frac{8}{3}}$   $\sqrt{7}$   $\sqrt{\frac{8}{10}}$   $\sqrt{0}$   $\sqrt{0}$   $\sqrt{0}$   $\sqrt{8}$   $\sqrt{12}$   $\sqrt{3}$   $\sqrt{4}$   $\sqrt{12}$   $\sqrt{3}$   $\sqrt{4}$   $\sqrt{11}$ .

# **Let op!**

Wanneer er 3 keer een onjuiste pincode is ingetoetst, is het gedurende een half uur niet mogelijk de pincode te wijzigen. Wanneer na een half uur de juiste pincode wordt ingetoetst, zal deze blokkade voor het invoeren van een pincode worden opgeheven.

Wanneer u de pincode niet meer weet, kunt u de standaardpincode van de Quattrovox (0000) herstellen (zie paragraaf 3.5, Standaardinstellingen herstellen).

# **Pincode gebruiken bij het instellen van de Quattrovox**

- 1 Toets op uw telefoontoestel in:  $\sqrt{\frac{8}{7}}\sqrt{\frac{8}{7}}$ (pincode) $\pm$ .
- > U hoort een acceptatietoon als de pincode is geaccepteerd.
- 2 Wijzig nu de instelling van uw keuze.
- > U hoort een acceptatietoon als de programmering is geslaagd.
- 3 U kunt een volgende instelling programmeren, zonder dat u opnieuw de pincode hoeft in te toetsen, of u kunt de hoorn neerleggen.

# **3.3 Telefoonnummers toekennen aan gebruikers**

Wanneer de monteur de Quattrovox heeft aangesloten, sluit hij uw bestaande apparatuur op de Quattrovox en programmeert hij nummer(s) op de bijbehorende poort(en). Hij blokkeert de poorten die niet in gebruik worden genomen. Op die poorten kunt u dan wel bellen, maar niet gebeld worden. Wordt u op een nummer gebeld, dan zal alleen de apparatuur op de bijbehorende poort(en) reageren.

De telefoonnummers kunt u naar eigen wens verder over de verschillende poorten verdelen. U kunt per poort maximaal 3 nummers instellen.

Wilt u aan een poort geen telefoonnummer toekennen, dan kunt u de poort permanent blokkeren voor inkomend verkeer (zie paragraaf 6.3, Gebeld worden voor (on)bepaalde tijd blokkeren). Daarmee voorkomt u dat een toestel op deze poort overgaat, op welk nummer u ook wordt gebeld. Ook voorkomt u dat een inkomend gesprek tevergeefs aan de poort wordt aangeboden, wanneer er geen toestel op is aangesloten. Heeft u een toestel aangesloten op een poort die is geblokkeerd voor inkomend verkeer, dan kunt u daarop wel bellen.

Wilt u op alle 4 nummers bereikbaar zijn (bijvoorbeeld via een antwoordapparaat), dan is het aan te raden dit antwoordapparaat op één van de 4 poorten aan te sluiten. Aan deze poort moet dan juist geen nummer worden toegewezen. De poort mag dan niet geblokkeerd worden.

# **Kostensplitsing**

Wanneer u de 4 nummers toewijst aan de verschillende poorten van de Quattrovox, worden de kosten voor uitgaand verkeer op de verschillende poorten gesplitst.

Als u meerdere nummers op één poort van de Quattrovox programmeert, zullen op de nota de kosten van uitgaande gesprekken worden vermeld onder het nummer dat u als eerste (op positie 1) op een poort geprogrammeerd heeft (zie paragraaf 3.3, Telefoonnummers toekennen aan gebruikers). De positie waarop u ieder van de 3 nummers onder een poort programmeert bepaalt dus de manier waarop de kosten op uw nota worden weergegeven. Heeft u geen nummer of een onjuist nummer op een poort geprogrammeerd en belt of faxt u vanaf die poort, dan worden de kosten op de nota opgeteld bij de kosten van uw hoofdnummer.

# **Telefoonnummers toewijzen aan poort (zie tabel 4)**

- 1 Sluit een toontoestel (TDK) aan op één van de poorten van de Quattrovox.
- 2 Neem de hoorn op.
- > U hoort een kiestoon.
- 3 Toets in:  $\sqrt{\frac{2}{8}}$  7  $\sqrt{\frac{2}{8}}$  (pincode)  $\pm$ .
- > U hoort een acceptatietoon als de pincode is geaccepteerd.
- 4 Toets in:  $\mathbb{R}$  (poortnummer 1, 2, 3 of 4) (positie 1, 2 of 3)  $\mathbb{R}$  (telefoonnummer zonder netnummer) $\mathbb{H}$ .
- > U hoort een acceptatietoon als de programmering is geslaagd.
- 5 Ga verder met programmeren of leg de hoorn neer.

Voorbeelden

– U wilt telefoonnummer 111 11 11 als eerste nummer toewijzen aan poort 1. Uw pincode is 1234:

 $\angle$ 87 $\angle$ 1211234#, wacht op acceptatietoon,  $\angle$ 114

1111111/ acceptatietoon.

– U wilt telefoonnummer 222 22 22 als tweede nummer toewijzen aan poort 1. Uw pincode is 1234:

 $\mathbf{R}$ 87 $\mathbf{R}$ 121234#, wacht op acceptatietoon,  $\mathbf{R}$ 128

 $2222222$  acceptatietoon.

– U wilt telefoonnummer 333 33 33 als derde nummer toewijzen aan poort 4. Uw pincode is 1234:

 $\mathbb{R}$ 87 $\mathbb{R}$ 121234#, wacht op acceptatietoon,  $\mathbb{R}$ 43\*

 $33333337$  acceptatietoon.

# **Tabel 4 Mogelijkheden toewijzen telefoonnummers (vanuit 3 praktijksituaties)**

# **Praktijksituatie 1: het studentenhuis**

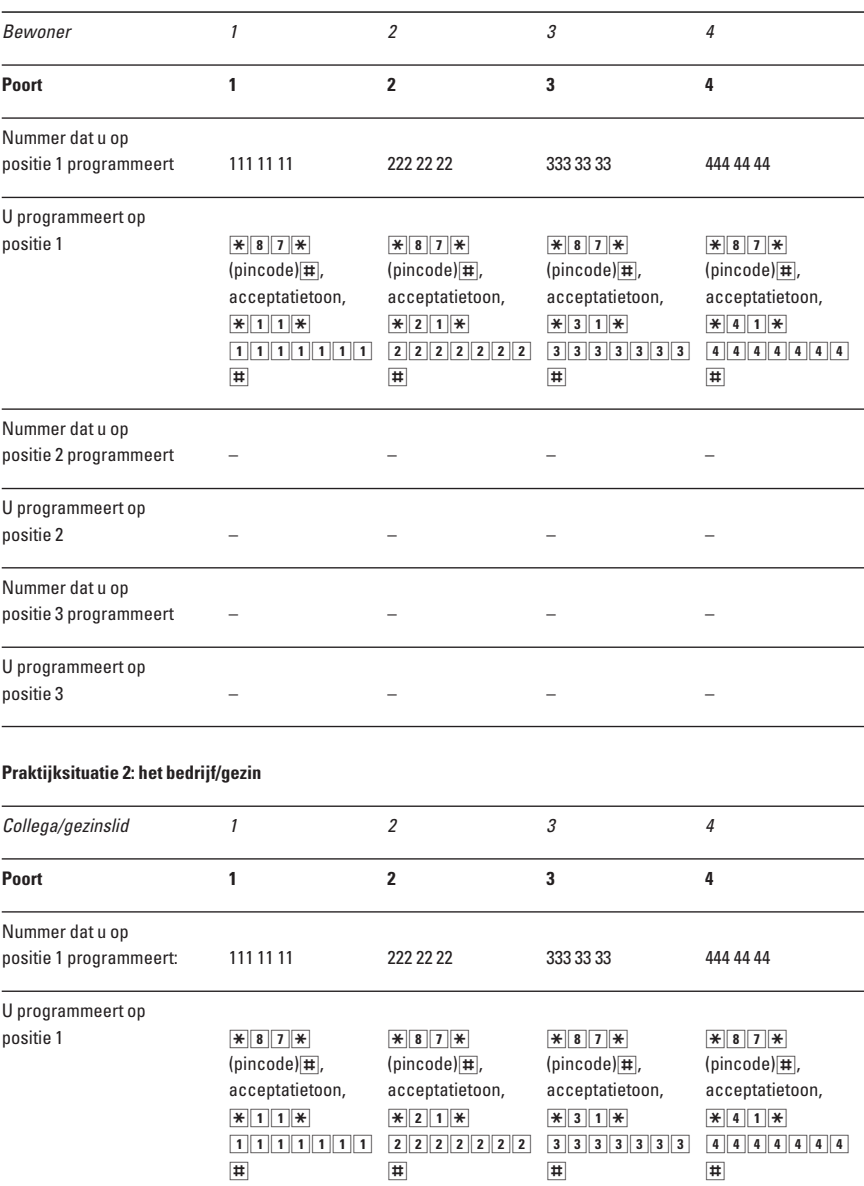

# **Praktijksituatie 2: het bedrijf/gezin** (vervolg)

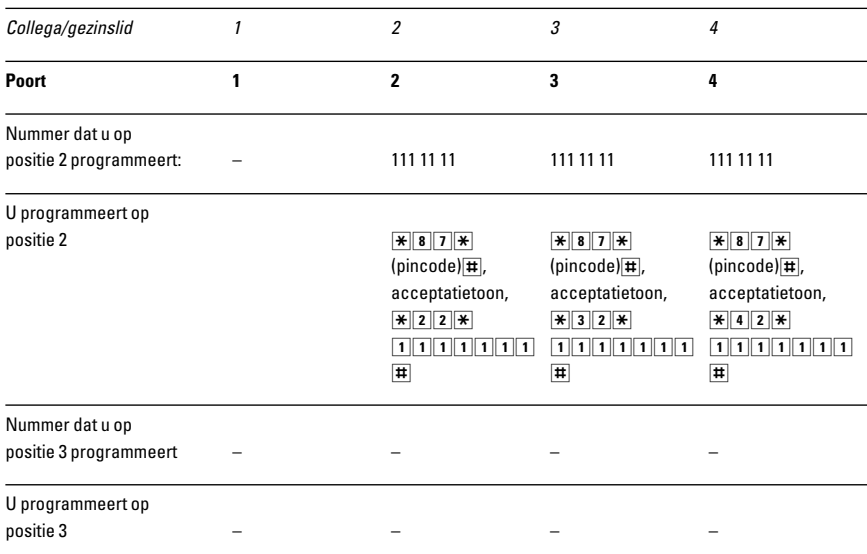

# **Praktijksituatie 3: de thuiswerker**

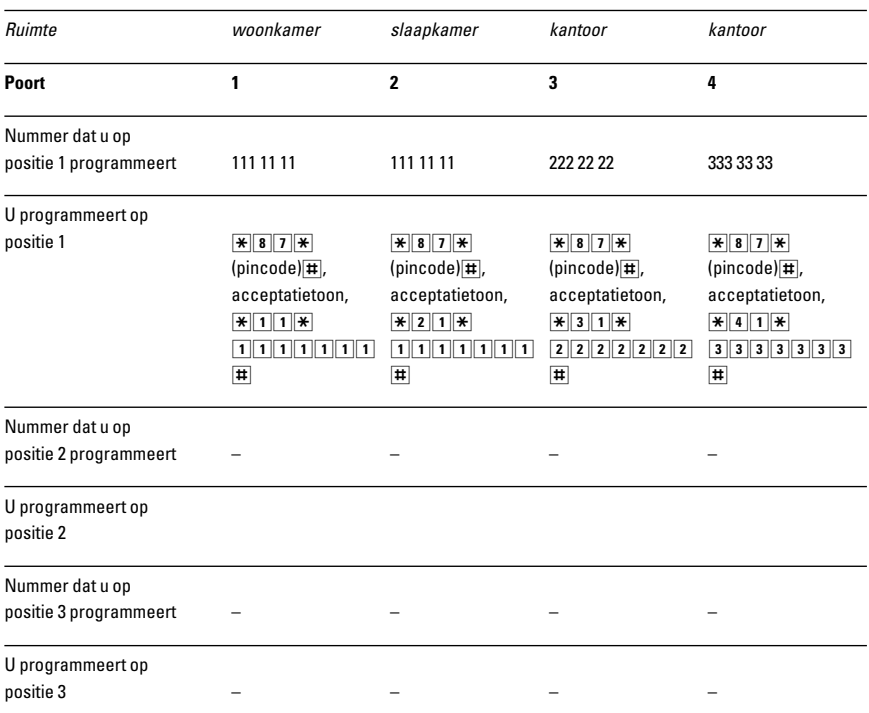

# **Toegewezen telefoonnummer wissen**

- 1 Sluit een toontoestel (TDK) aan op één van de poorten van de Quattrovox.
- 2 Neem de hoorn op.
- > U hoort een kiestoon
- 3 Toets in:  $\sqrt{\frac{28}{7}}$ . (pincode) ...
- > U hoort een acceptatietoon als de pincode is geaccepteerd.
- 4 Toets in:  $\boxed{\#}$ (poortnummer  $\boxed{1}$ ,  $\boxed{2}$ ,  $\boxed{3}$  of  $\boxed{4}$ ) (positie  $\boxed{1}$ ,  $\boxed{2}$  of  $\boxed{3}$ ) $\boxed{1}$ .
- > U hoort een acceptatietoon als de programmering is geslaagd.
- 5 Ga verder met programmeren of leg de hoorn neer.

# Voorbeeld

U wilt telefoonnummer 1 op poort 1 wissen (pincode is 1234):  $\mathbb{R}$ 87 $\mathbb{R}$ 1234#, wacht op acceptatietoon,  $\mathbb{H}$ 174, acceptatietoon.

# **3.4 Quattrovox instellen op uw bestaande apparatuur**

De Quattrovox is er bij aflevering al op voorbereid dat u op één poort onafhankelijk van elkaar een telefoon, fax en/of modem kunt gebruiken. In deze situatie hoeft u de Quattrovox verder niet in te stellen.

Heeft u uitsluitend een fax en/of modem op een poort van de Quattrovox aangesloten, dan is het aan te raden die poort van de Quattrovox in te stellen voor uitsluitend fax- en modemverkeer (zie tabel 5). Het voordeel daarvan is dat u een groepsoproep kunt plaatsen zonder dat een fax of modem ongewenst de groepsoproep beantwoordt (zie paragraaf 5.2, Interne groepsoproep).

Wijzigt de situatie en sluit u op deze poort weer telefoontoestellen, faxen en/of modems aan, dan kunt u de poort weer terugbrengen in de oorspronkelijke instelling.

Twijfelt u dan kunt u de Quattrovox het beste in de standaardinstelling voor spraak, fax en modemverkeer laten staan.

# **Bijvoorbeeld**

- > U heeft alleen een fax of modem op poort 4 aangesloten en wilt deze poort instellen voor fax en modemverkeer, zodat u probleemloos op andere poorten een interne groepsoproep kunt plaatsen.
- 1 Sluit een toontoestel (TDK) aan op één van de poorten van de Quattrovox.
- 2 Neem de hoorn op.
- 3 U hoort een kiestoon.
- 4 Toets in:  $\sqrt{\frac{2}{8}}$   $\sqrt{7}$   $\sqrt{\frac{2}{1}}$  (pincode)  $\sqrt{\frac{1}{1}}$ .
- 5 U hoort een acceptatietoon als de pincode is geaccepteerd.
- 6 Toets in:  $\sqrt{\frac{2}{8}}\sqrt{9}$  /(poortnummer 4)(Quattrovox instellen op fax- en modemverkeer =  $\boxed{2}$ ) $\boxed{\frac{1}{}}$ .
- 7 U hoort een acceptatietoon als de programmering is geslaagd.
- 8 Ga verder met programmeren of leg de hoorn neer.

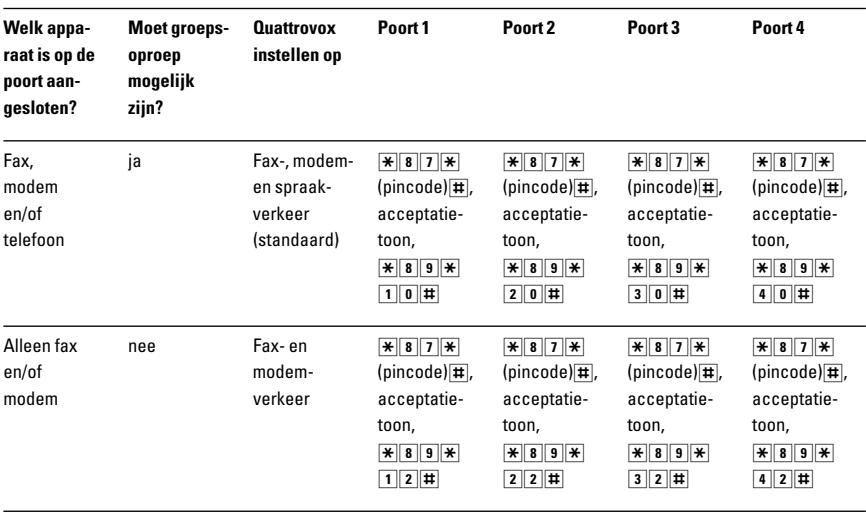

# **Tabel 5 Quattrovox instellen op uw bestaande apparatuur**

# **3.5 Standaardinstellingen herstellen**

U kunt de Quattrovox weer op de oorspronkelijke wijze instellen, zoals deze werd afgeleverd. Een overzicht van de instellingen waarmee de Quattrovox wordt afgeleverd vindt u in de verkorte gebruiksaanwijzing. Alle huidige programmeringen worden dan automatisch gewist, inclusief uw pincode. Nadat de standaardinstellingen zijn hersteld, kunt u alle gewenste programmeringen, inclusief uw pincode, opnieuw invoeren.

# **Let op!**

U kunt uitsluitend vanaf poort 1 de standaardinstellingen terughalen.

- 1 Sluit een toontoestel (TDK) aan op poort 1.
- 2 Neem de hoorn op.
- 3 U hoort een kiestoon
- 4 Toets in:  $\sqrt{\frac{8}{9} \times 1234}$  1234 $\sqrt{\frac{12}{3}4 \times 1234}$
- > U hoort een acceptatietoon. Is het niet gelukt de standaardinstellingen te herstellen, dan hoort u een afwijzingstoon.

# **Let op!**

Wijzig na ieder herstel van de standaardinstellingen eerst de standaardpincode 0000 in een persoonlijke pincode! (zie paragraaf 3.2, Instellingen beveiligen met een pincode)

# **4 Extern bellen**

# **4.1 Bellen via een buitenlijn**

- 1 Neem de hoorn op.
- > U hoort een kiestoon.
- 2 Toets in:  $\boxed{0}$ .
- > U krijgt een buitenlijn en hoort opnieuw kiestoon.
- 3 Toets het telefoonnummer in.

Wilt u direct, dus zonder 0, een buitenlijn kiezen als u de hoorn opneemt, dan kunt u deze standaardinstelling wijzigen (zie paragraaf 4.2, Buitenlijn of binnenlijn instellen).

# **Verbinding verbreken**

Leg de hoorn op het telefoontoestel of druk op het haakcontact van uw telefoontoestel.

# **4.2 Buitenlijn of binnenlijn instellen**

# **Standaard binnenlijn**

De Quattrovox is bij aflevering zo ingesteld dat u, als u de hoorn van uw telefoon opneemt, direct een binnenlijn ontvangt. U kunt dan direct een intern poortnummer bellen. Wanneer u extern wilt bellen moet u standaard eerst een o intoetsen om een buitenlijn te krijgen.

# **Kiestoon wijzigen**

Wanneer u veel extern belt, dan kunt u ook zonder een 0 vooraf een buitenlijn kiezen. U kunt per poort de instelling van de kiestoon wijzigen (zie tabel 6).

U kiest dan een binnenlijn met een druk op het haakcontact of op de flash-toets van uw telefoon. Als uw toestel geen flash-toets heeft, kunt u de Quattrovox instellen op het haakcontact (zie paragraaf 7.1, Een gesprek in de wachtstand plaatsen).

# **Let op!**

Voor programmeren heeft u direct een binnenlijn nodig. Laat in dat geval de kiestoon in de standaardinstelling staan, totdat u alle gewenste wijzigingen in functies heeft aangebracht.
## **Direct buitenlijn**

- 1 Sluit een toontoestel (TDK) aan op één van de poorten van de Quattrovox.
- 2 Neem de hoorn op.
- > U hoort een kiestoon.
- 3 Toets in:  $\sqrt{\frac{28}{7}}$ . (pincode) ...
- > U hoort een acceptatietoon als de pincode is geaccepteerd.
- 4 Toets in:  $\sqrt{\frac{2}{8}}$  1  $\sqrt{\frac{2}{8}}$  (poortnummer 1, 2, 3 of 4) (direct buitenlijn =  $\boxed{1}$ ) $\boxed{1}$ .
- > U hoort een acceptatietoon als de programmering is geslaagd.
- 5 Ga verder met programmeren of leg de hoorn neer.

## **Direct binnenlijn**

Wilt u weer terug naar de interne kiestoon, omdat u veel intern belt of omdat u instellingen wilt programmeren, dan doet u dat als volgt:

- 1 Sluit een toontoestel (TDK) aan op één van de poorten van de Quattrovox.
- 2 Neem de hoorn op.
- > U hoort een kiestoon.
- 3 Druk op de flash-toets of op het haakcontact.
- > U hoort een kiestoon.
- 4 Toets in:  $\sqrt{\frac{28}{7}}$ . (pincode)  $\pm$ .
- > U hoort een acceptatietoon als de pincode is geaccepteerd.
- 5 Toets in:  $\sqrt{\frac{2}{181}}$   $\sqrt{\frac{2}{181}}$  (poortnummer 1, 2, 3 of 4) (direct binnenlijn =  $\boxed{0}$ ) $\boxed{1}$ .
- > U hoort een acceptatietoon als de programmering is geslaagd.
- 6 Ga verder met programmeren of leg de hoorn neer.

### **Tabel 6 Voorkeur direct buitenlijn of binnenlijn programmeren**

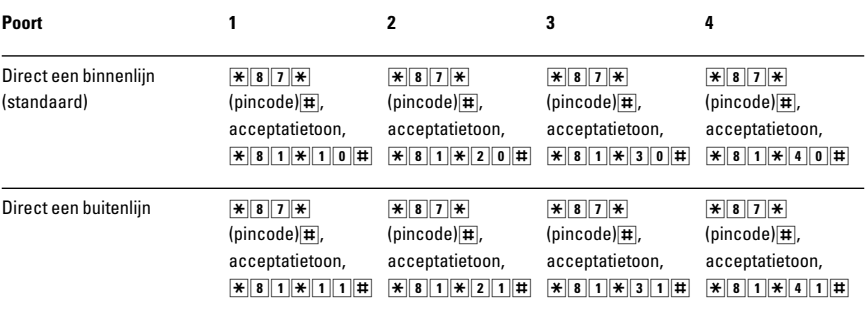

## **4.3 NummerWeergave beller of beantwoorder**

### **NummerWeergave van beller**

Wanneer u iemand belt die een daarvoor geschikte aansluiting heeft, wordt uw nummer zichtbaar op het toestel van de beantwoorder, nog voordat die de hoorn opneemt. NummerWeergave is o.a. mogelijk op ISDN-toestellen en op mobiele GSM-telefoons van KPN Telecom.

Ook sommige nieuwe analoge telefoontoestellen hebben een display waarin NummerWeergave mogelijk is. Beschikt u over een dergelijk toestel en wilt u het nummer van de beller in het display zien, sluit dan het toestel aan op poort 1 van de Quattrovox. Standaard is NummerWeergave van de beller voor analoge telefoontoestellen uitgeschakeld, maar met behulp van de pincode stelt u deze functie op poort 1 als volgt in:

- 1 Sluit uw analoge telefoon met display aan op poort 1 van de **Quattrovox**
- 2 Neem de hoorn op.
- > U hoort een kiestoon.
- 3 Toets in:  $\sqrt{\frac{28}{3}}$  7  $\sqrt{\frac{2}{1}}$  (pincode)  $\sqrt{\frac{11}{11}}$ .
- > U hoort een acceptatietoon als de pincode is geaccepteerd.
- 4 Toets in:  $\angle \overline{\mathbf{R}} \times \mathbf{R}$  (poortnummer 1) (voorkeur NummerWeergave beller: aan =  $\boxed{1}$ ; uit =  $\boxed{0}$ )  $\boxed{\#}$ .
- > U hoort een acceptatietoon als de programmering is geslaagd.
- 5 Ga verder met programmeren of leg de hoorn neer.

### **Let op!**

Het eerst toegewezen telefoonnummer van de poort waarvan u belt, wordt weergegeven in het display van het externe ISDN- of GSM-toestel waarnaar u belt. Is een nummer verkeerd geprogrammeerd, dan zal het hoofdnummer van uw ISDN-aansluiting in het display van het externe ISDN- of GSM-toestel worden weergegeven.

### **NummerWeergave van beller blokkeren**

Wilt u voorkomen dat uw nummer aan de andere kant wordt gepresenteerd, dan kunt u deze dienst blokkeren. U kunt dit volledig laten blokkeren tijdens of na de aanvraag van de ISDN-aansluiting. Wilt u dit niet, dan kunt u voor elk uitgaand gesprek NummerWeergave steeds opnieuw blokkeren.

- > U wilt gaan bellen, maar u wilt voorkomen dat uw nummer wordt weergegeven bij de beantwoorder.
- 1 Neem de hoorn op.
- > U hoort een kiestoon.
- 2 Toets in:  $\angle$ 311 $\angle$
- > U hoort een kiestoon.
- 3 Toets het gewenste telefoonnummer in.
- > Het telefoonnummer wordt gebeld, uw telefoonnummer wordt niet zichtbaar in het display van de telefoon van de beantwoorder.

### **NummerWeergave van beantwoorder**

Wanneer u een telefoontje beantwoordt, dan ziet de beller standaard het nummer waarmee hij wordt verbonden in het display van zijn telefoon. Dit kan een ander nummer zijn dan het nummer dat hij heeft gebeld, bijvoorbeeld omdat u uw telefoon heeft doorgeschakeld.

### **NummerWeergave van beantwoorder blokkeren**

Wilt u voorkomen dat de beller uw nummer kan zien, dan kunt u deze dienst permanent blokkeren. Dat kan tijdens of na de aanvraag van uw ISDN-aansluiting. Heeft u deze dienst niet laten blokkeren, dan kunt u NummerWeergave voor inkomende gesprekken blokkeren voor een bepaalde poort met behulp van de pincode (zie tabel 7).

- 1 Sluit een toontoestel (TDK) aan op één van de poorten van de Quattrovox.
- 2 Neem de hoorn op.
- > U hoort een kiestoon.
- 3 Toets in:  $\sqrt{\frac{28}{7}}$ . (pincode)  $\pm$ .
- > U hoort een acceptatietoon als de pincode is geaccepteerd.
- 4 Toets in:  $\sqrt{\frac{8}{3}x}$ (poortnummer 1, 2, 3 of 4)(voorkeur NummerWeergave beantwoorder: aan =  $\boxed{0}$ ; uit =  $\boxed{1}$ )  $\boxed{1}$ .
- > U hoort een acceptatietoon als de programmering is geslaagd.
- 5 Ga verder met programmeren of leg de hoorn neer.

## **Tabel 7 NummerWeergave van beantwoorder inschakelen/uitschakelen**

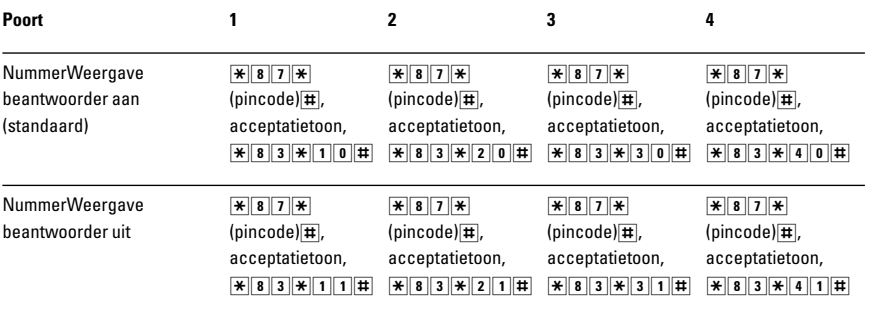

# **5 Intern bellen**

## **5.1 Bellen via een binnenlijn**

Wilt u een toestel bereiken dat op een andere poort van de Quattrovox is aangesloten, dan gaat dat als volgt:

- 1 Neem de hoorn op.
- 2 Er zijn nu 2 mogelijkheden:
- Als u direct een binnenlijn krijgt: toets het gewenste poortnummer in  $(\overline{1}, \overline{2}, \overline{3}$  of  $\overline{4})$ .
- Als u eerst een buitenlijn krijgt: druk op de flash-toets of op het haakcontact van uw telefoon. Hiermee kiest u een binnenlijn. U hoort een kiestoon. Toets het gewenste poortnummer in  $(\mathbf{1}, \mathbf{1})$  $\boxed{2}$ ,  $\boxed{3}$  of  $\boxed{4}$ ).

## **Let op!**

Wilt u alle poorten tegelijk oproepen, dan kan dat met een groepsoproep (zie paragraaf 5.2, Interne groepsoproep).

## **5.2 Interne groepsoproep**

Wilt u uw huisgenoot bereiken, maar weet u niet zeker waar uw huisgenoot zich in huis bevindt, dan kunt u alle poorten en de daarop aangesloten telefoontoestellen tegelijk oproepen.

- 1 Neem de hoorn op.
- > U hoort een kiestoon.
- 2 Toets in:  $\boxed{6}$ .
- > Alle telefoontoestellen die op de poorten van de Quattrovox zijn aangesloten geven iedere 5 seconden een belsignaal.
- 3 Wacht tot uw huisgenoot uw telefoontje beantwoordt.
- > Het belsignaal stopt ook op de andere telefoontoestellen.

## **Let op!**

Heeft u op een poort uitsluitend een fax of modem aangesloten, dan is het aan te raden deze poort in te stellen op uitsluitend faxen modem verkeer (zie paragraaf 3.4, Quattrovox instellen op uw bestaande apparatuur). Deze poort zal dan bij een groepsoproep niet meer gebeld worden. Daarmee voorkomt u dat de fax of het modem de groepsoproep ongewenst beantwoordt en de groepsoproep verstoort. U kunt de fax of het modem dan nog steeds direct vanaf een andere poort intern bellen.

## **6 Gebeld worden**

### **6.1 Belsignaal instellen**

Wanneer u wordt gebeld geven alle telefoontoestellen standaard hetzelfde belsignaal, dat herkenbaar is aan een vast ritme. Daarbij wordt geen onderscheid gemaakt tussen een interne en een externe oproep.

Wilt u een interne of externe oproep herkennen, dan kunt u per poort naast een extern belsignaal ook een intern belsignaal instellen (zie tabel 8). Hierbij heeft u uw pincode nodig. Bij een interne oproep krijgt u dan een belsignaal met een ander ritme te horen.

### **Let op!**

- Controleer altijd of een aangesloten telefoontoestel reageert, wanneer u ook het interne belsignaal heeft ingesteld. Alle telefoontoestellen zijn ontworpen om een extern belsignaal te ontvangen, maar niet alle telefoontoestellen kunnen ook een afwijkend intern belsignaal ontvangen. Raadpleeg hiervoor eventueel de gebruiksaanwijzing van het telefoontoestel.
- Wilt u op basis van het belsignaal kunnen herkennen op welk nummer u wordt gebeld, wijs dan uw nummers toe aan verschillende poorten van de Quattrovox (zie paragraaf 3.3, Telefoonnummers toekennen aan gebruikers).

### **Belsignaal wijzigen**

- > U wilt op een bepaalde poort zowel een extern als een intern belsignaal instellen.
- 1 Sluit een toontoestel (TDK) aan op één van de poorten van de Quattrovox.
- 2 Neem de hoorn op.
- > U hoort een kiestoon.
- 3 Toets in:  $\sqrt{\frac{28}{7}}$ . (pincode) ...
- > U hoort een acceptatietoon als de pincode is geaccepteerd.
- 4 Toets in:  $\sqrt{\frac{8}{8}4 \times 100}$  (poortnummer 1, 2, 3 of 4), (nummer voorkeur belsignaal: intern/extern belsignaal hetzelfde =  $\boxed{0}$ , onderscheid tussen extern en intern belsignaal =  $\boxed{1}$ .
- > U hoort een acceptatietoon als de programmering is geslaagd.
- 5 Ga verder met programmeren of leg de hoorn neer.

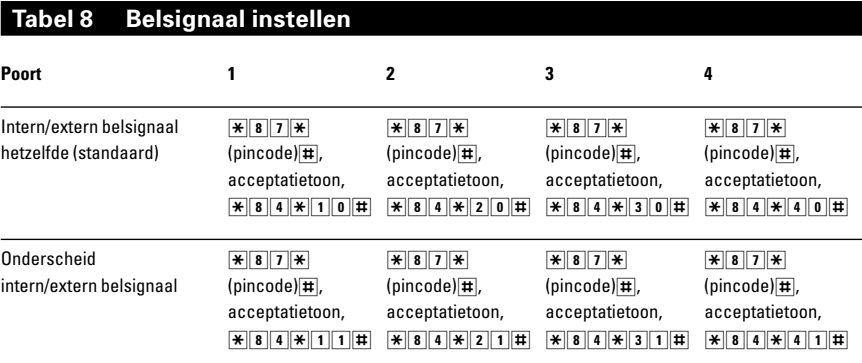

### **6.2 Inkomend gesprek beantwoorden**

- 1 Neem de hoorn op.
- > U kunt de beller te woord staan.

### **6.3 Gebeld worden voor (on)bepaalde tijd blokkeren**

Standaard is de Quattrovox zo ingesteld dat u ieder moment kunt bellen en gebeld kunt worden.

U kunt de Quattrovox ook zo instellen dat u in één bepaalde periode op een poort wel kunt bellen, maar niet gebeld kunt worden door een externe partij. Bijvoorbeeld wanneer u 's avonds na 22.00 niet meer gestoord wilt worden. U kunt deze dag/nachtstand per poort, zonder pincode, instellen en ieder moment weer opheffen.

Iedere keer dat u via een toestel op de Quattrovox uitgaand belt, neemt de Quattrovox automatisch de tijd van het ISDN-netwerk aan. Zomer- en wintertijd hoeven dus niet apart op de Quattrovox ingesteld te worden.

### **Tijdelijk blokkeren voor inkomend verkeer**

- 1 Neem de hoorn op van het toestel op de betreffende poort die u wilt blokkeren voor inkomend verkeer.
- > U hoort een kiestoon.
- 2 Toets in:  $\sqrt{\frac{80}{10}}$  (tijdstip aanvang blokkade)  $\sqrt{\frac{8}{10}}$  (tijdstip einde blokkade) $\vert \overline{\mathbf{H}} \vert$ .

### Voorbeeld

 $\sqrt{\frac{1}{2}80}$   $\sqrt{\frac{1}{2}200}$   $\sqrt{180}$   $\sqrt{800}$   $\sqrt{14}$  betekent: tussen 22.00 - 08.00 uur kunt u niet gebeld worden op de betreffende poort.

### **Tijdelijke blokkade voor inkomend verkeer opheffen**

- 1 Neem de hoorn op van de telefoon die is aangesloten op de geblokkeerde poort.
- 2 Toets in:  $\boxed{\#}\boxed{8}\boxed{0}\boxed{\#}$ .
- > U kunt weer gebeld worden op de betreffende poort.

### **Permanent blokkeren voor inkomend verkeer**

U kunt de Quattrovox ook zo instellen dat u wel kunt bellen, maar nooit gebeld kunt worden. Bijvoorbeeld wanneer u in een bepaalde ruimte belt, waar u nooit gestoord wilt worden. Deze blokkade kunt u op ieder moment weer opheffen.

- 1 Neem de hoorn op van de telefoon aangesloten op de poort die geblokkeerd moet worden.
- 2 Toets in:  $\angle \overline{\mathbf{R}}$  8 1  $\parallel \overline{\mathbf{H}}$ .
- > De poort is permanent geblokkeerd voor inkomend verkeer.

### **Permanente blokkade voor inkomend verkeer opheffen**

- 1 Neem de hoorn op van de telefoon aangesloten op de poort die geblokkeerd moet worden.
- 2 Toets in:  $\frac{1}{2}$  81 1  $\frac{1}{2}$ .
- > De permanente blokkade is opgeheven. U kunt weer gebeld worden op de betreffende poort.

## **Blokkade en 112**

Het alarmnummer 112 is 24 uur per dag bereikbaar en beschikt in noodsituaties over de mogelijkheid u terug te bellen, ook al is uw telefoon (tijdelijk) geblokkeerd voor inkomende oproepen. 112 krijgt dan voorrang. De tijdelijke of permanente blokkade wordt opgeheven en u kunt weer gebeld worden. De tijdelijke blokkade wordt automatisch weer actief na afloop van de eerstvolgende geprogrammeerde periode of wanneer u een nieuwe tijdelijke blokkade instelt.

### **Blokkade en doorschakelen**

Wanneer u een telefoonnummer direct heeft doorgeschakeld naar een ander intern of extern telefoonnummer krijgt deze doorschakeling voorrang. U kunt dan gebeld worden op het nummer waarnaar u heeft doorgeschakeld, ook al heeft u de blokkade voor inkomend verkeer ingesteld. Schakelt u de doorschakeling weer uit dan is vanaf dat moment de blokkade weer actief. U hoeft de blokkade dan niet opnieuw in te stellen.

Wanneer u een poort direct doorschakelt naar een andere poort van de Quattrovox waarop een blokkade actief is, dan krijgt de blokkade voorrang.

## **6.4 Inkomend gesprek voor ander toestel beantwoorden**

Als u bij een huisgenoot die afwezig is de telefoon hoort overgaan, kunt u 'inbreken' op de telefoonlijn van uw huisgenoot en de beller alsnog te woord te staan.

- > U hoort het belsignaal van een andere telefoon.
- 1 Neem de hoorn op van uw eigen telefoontoestel of zet een bestaand gesprek in de wacht door op de flash-toets of op het haakcontact te drukken.
- > U hoort een kiestoon.
- 2 Toets in:  $\boxed{8}$
- > U kunt de beller te woord staan.

## **7 Wachtstand en ruggespraak**

Als u intern of extern in gesprek bent, kunt u uw gesprekspartner in de wacht zetten. Uw gesprekspartner kan u dan niet meer horen. U kunt overleggen met iemand in de kamer (Wachtstand), het toestel verplaatsen (Parkeren) of overleggen met iemand via een tweede gesprek (ook wel Ruggespraak genoemd).

### **7.1 Een gesprek in de wachtstand plaatsen**

Met de flash-toets op uw telefoontoestel kunt u tijdens een gesprek uw gesprekspartner tijdelijk in de wacht plaatsen. De Quattrovox is hier standaard op ingesteld.

Als uw toestel geen flash-toets heeft, kunt u het gesprek ook in de wachtstand plaatsen met het haakcontact van uw telefoon. Dit moet u dan wel met een programmering aan de Quattrovox kenbaar maken. U kunt per poort uw voorkeur voor de flash-toets of het haakcontact instellen, nadat u de pincode heeft ingetoetst (zie tabel 9).

### **Wachtstand instellen**

- 1 Sluit een toontoestel (TDK) aan op één van de poorten van de Quattrovox.
- 2 Neem de hoorn op.
- > U hoort een kiestoon.
- 3 Toets in:  $\sqrt{\frac{1}{8}}$   $\sqrt{8}$  /  $\sqrt{\frac{1}{8}}$  (pincode)  $\sqrt{\frac{1}{11}}$ .
- > U hoort een acceptatietoon als de pincode is geaccepteerd.
- 4 Toets in:  $\sqrt{\frac{8}{2}}$   $\sqrt{\frac{8}{2}}$  (poortnummer 1, 2, 3 of 4) (flash-toets =  $\boxed{0}$ /haakcontact =  $\boxed{1}$ ) $\boxed{1}$ .
- > U hoort een acceptatietoon als de programmering is geslaagd.
- 5 Ga verder met programmeren of leg de hoorn neer.

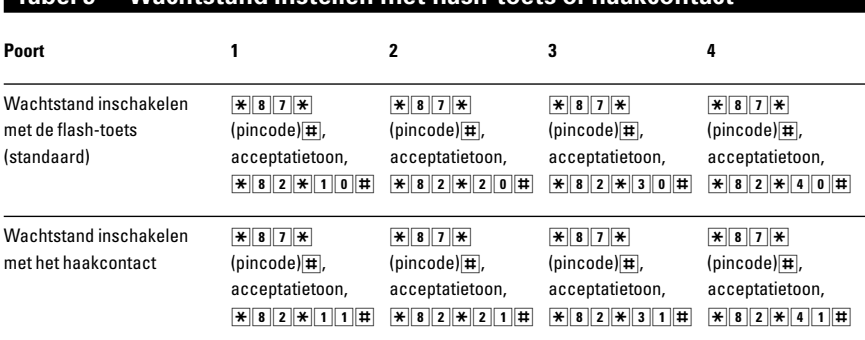

### **Tabel 9 Wachtstand instellen met flash-toets of haakcontact**

### **Een gesprek in de wachtstand plaatsen**

- > U voert een gesprek en u wilt uw gesprekspartner tijdelijk in de wachtstand plaatsen.
- 1 Druk tijdens het gesprek kort op de flash-toets of op het haakcontact van uw telefoon.
- > Het gesprek staat in de wacht.

### **Een gesprek uit de wachtstand halen**

1 Druk nogmaals kort op de flash-toets of op het haakcontact.

> U kunt de wachtende beller weer te woord staan.

## **7.2 Een gesprek parkeren**

Het kan voorkomen dat u een gesprek voort wilt zetten in een andere ruimte, bijvoorbeeld om niet gestoord te worden. U kunt dan het gesprek parkeren en binnen 3 minuten weer overnemen op een ander toestel op dezelfde ISDN-aansluiting of op een andere poort van de Quattrovox. U kunt ook uw toestel verplaatsen naar een andere poort op de Quattrovox, zonder de verbinding te verbreken.

Parkeren doet u met een permanente parkeercode. Deze code programmeert u vooraf voor langere tijd, zodat op alle telefoontoestellen op uw ISDN-aansluiting een gesprek geparkeerd kan worden. De standaardparkeercode van de Quattrovox is 1.

### **Permanente parkeercode wijzigen**

In de standaardinstelling is de permanente parkeercode 1 in de Quattrovox geprogrammeerd. Het is aan te raden de Quattrovox in deze standaardinstelling te laten staan, omdat de meeste ISDNtelefoontoestellen deze parkeercode hebben. Beschikken uw aangesloten ISDN-telefoontoestellen over een andere parkeercode, dan kunt u de standaardparkeercode wijzigen in de parkeercode die de ISDN-telefoontoestellen ondersteunen. Deze parkeercode kan maximaal 4-cijferig zijn, maar bij de meeste telefoontoestellen is het een 1-cijferige code. Raadpleeg de gebruiksaanwijzingen van uw ISDN-toestel(len) om te bepalen welke parkeercode u kunt gebruiken.

- 1 Sluit een toontoestel (TDK) aan op één van de poorten van de Quattrovox.
- 2 Neem de hoorn op.
- > U hoort een kiestoon.
- 3 Toets in:  $\sqrt{\frac{2}{8}}$  7  $\sqrt{\frac{2}{8}}$  (pincode)  $\pm$ .
- > U hoort een acceptatietoon als de pincode is geaccepteerd.
- 4 Toets in:  $\sqrt{\frac{2}{86}}$   $\sqrt{6}$   $\sqrt{\frac{2}{16}}$  (een nieuwe parkeercode van maximaal 4 cijfers) $\boxed{\text{#}}$ .
- > U hoort een acceptatietoon als de programmering is geslaagd.
- 5 Ga verder met programmeren of leg de hoorn neer.

## Voorbeeld

 $\mathbf{R}$ 86 $\mathbf{R}$ 11# betekent: parkeercode 1.

 $\mathbf{R}$ 86 $\mathbf{R}$  = betekent: geen parkeercode.

### **Een gesprek parkeren**

- > U voert een gesprek en wilt het gesprek op een andere analoge telefoon (in een andere kamer) overnemen.
- 1 Druk op de flash-toets of op het haakcontact van uw telefoon.
- > U hoort een kiestoon.
- 2 Toets  $\boxed{7}$ .
- > Het gesprek is geparkeerd met de permanente parkeercode.
- 3 Leg de hoorn neer.
- 4 Neem binnen 3 minuten de telefoon mee en sluit deze aan op een telefoonstopcontact in de andere kamer of neem de hoorn op van het telefoontoestel in de andere kamer.
- > U hoort een kiestoon.
- 5 Toets  $\boxed{7}$ .
- > U kunt het gesprek vervolgen.

## **Let op!**

- Een geparkeerd gesprek moet binnen 3 minuten hervat worden. Na 3 minuten wordt automatisch de verbinding verbroken.
- Raadpleeg voor het hervatten van een geparkeerd gesprek op een ISDN-telefoon de gebruiksaanwijzing van de ISDN-telefoon.

### **7.3 Ruggespraak**

Tijdens een gesprek kunt u overleggen met iemand anders via een tweede gesprek, zonder dat uw gesprekspartner het hoort. Dit heet Ruggespraak. Met de flash-toets of met het haakcontact van uw telefoon zet u uw gesprekspartner dan tijdelijk in de wacht (zie paragraaf 7.1, Een gesprek in de wachtstand plaatsen). Vervolgens kunt u na de kiestoon een binnen- of een buitenlijn kiezen voor een tweede gesprek. Daarna kunt u met een druk op de flash-toets of op het haakcontact het eerste gesprek weer hervatten en zelfs wisselen tussen de twee gesprekken.

### **Intern ruggespraak houden tijdens intern /extern gesprek**

- 1 Druk tijdens het gesprek op de flash-toets of druk kort op het haakcontact van uw telefoon.
- > U hoort een kiestoon.
- > Uw eerste gesprek staat in de wachtstand.
- 2 Kies het interne poortnummer  $\boxed{1}$ ,  $\boxed{2}$ ,  $\boxed{3}$  of  $\boxed{4}$  en wacht op beantwoording.
- 3 Wisselen tussen de twee gesprekken: druk op de flash-toets of druk kort op het haakcontact van uw telefoon.
- 4 Verbinding beëindigen van het tweede gesprek: leg niet de hoorn neer, maar laat de beantwoorder de verbinding verbreken. Zou u als beller deze verbinding verbreken dan worden uw interne en externe gesprekspartner met elkaar doorverbonden (zie hoofdstuk 8, Doorverbinden).
- > U hoort een bezettoon.
- 5 Druk op de flash-toets of op het haakcontact van uw telefoon.
- > U keert terug naar het eerste gesprek.
- 6 Verbinding beëindigen van het eerste gesprek: leg de hoorn neer.

### **Extern ruggespraak houden tijdens intern/extern gesprek**

- 1 Druk tijdens het gesprek op de flash-toets of druk kort op het haakcontact van uw telefoon.
- > U hoort een kiestoon.
- > Uw eerste gesprek staat in de wachtstand.
- 2 Toets in:  $\boxed{0}$ .
- > U hoort een kiestoon.
- 3 Kies een extern telefoonnummer en wacht op beantwoording.
- 4 Wisselen tussen de twee gesprekken: druk op de flash-toets of druk kort op het haakcontact van uw telefoon.
- 5 Verbinding verbreken van het tweede gesprek: er zijn 2 mogelijkheden:
- Tijdens intern/extern gesprek: uw gesprekspartner van het actieve gesprek verbreekt de verbinding. U hoort een bezettoon. Druk op de flash-toets of op het haakcontact om terug te keren de gesprekspartner in de wachtstand.
- Tijdens extern gesprek: leg de hoorn neer. Het actieve gesprek wordt verbroken. U wordt automatisch gebeld om uw gesprek met de wachtende partij te hervatten. Wanneer deze partij in de wachtstand het gesprek al had verbroken, volgt geen heroproep.
- 6 Verbinding beëindigen van het eerste gesprek: leg de hoorn neer.

## **Wisselen tussen twee gesprekken**

Druk steeds op de flash-toets of druk kort op het haakcontact om te kunnen wisselen tussen 2 partijen.

U kunt een bestaand gesprek doorgeven aan een andere gesprekspartner, zonder de verbinding te verbreken. Dit heet Doorverbinden. Een gesprek doorverbinden kan nadat u ruggespraak heeft gevoerd en heeft gewisseld tussen de beide gesprekspartners. U kunt dan een interne gesprekspartner doorverbinden naar een andere externe gesprekspartner (extern doorverbinden). U kunt ook een externe gesprekspartner doorverbinden naar een interne gesprekspartner op een toestel op een andere poort (intern doorverbinden). Doorverbinden is in alle gevallen mogelijk, nadat u de gesprekspartners aan elkaar heeft voorgesteld (doorverbinden met aankondiging), maar u kunt ze ook direct met elkaar doorverbinden (doorverbinden zonder aankondiging). De partijen worden met elkaar doorverbonden als u de verbinding verbreekt.

### **Let op!**

U kunt een externe gesprekspartner niet doorverbinden naar een andere externe gesprekspartner.

### **8.1 Met aankondiging doorverbinden**

U voert een intern gesprek en wilt dat doorverbinden naar een interne of externe gesprekspartner. U wilt deze gesprekspartner het gesprek aankondigen, zodat hij weet wie er aan de lijn is.

- 1 Druk op de flash-toets of druk kort op het haakcontact van uw telefoon.
- > U hoort een kiestoon.
- 2 Er zijn nu 2 mogelijkheden:
- intern doorverbinden: kies het gewenste poortnummer  $(\boxed{1}, \boxed{2}, \boxed{3}$  of  $\boxed{4}$ ).
- extern doorverbinden: toets  $\boxed{0}$  en kies na de kiestoon het gewenste externe telefoonnummer.
- 3 Wacht tot uw tweede gesprekspartner opneemt en vertel dat er iemand in de wachtstand staat die hem wil spreken.
- 4 Druk op de flash-toets of op het haakcontact wanneer u wilt wisselen tussen de twee gesprekspartners. Op die manier kunt u de wachtende gesprekspartner er ook op attenderen dat hij wordt doorverbonden.
- 5 Leg de hoorn neer.
- > Uw verbinding wordt verbroken.
- > De eerste gesprekspartner wordt doorverbonden met de tweede gesprekspartner.

### **8.2 Zonder aankondiging doorverbinden**

U wilt uw gesprek doorverbinden naar een huisgenoot waarvan u weet dat die aanwezig is. Of u wilt het gesprek voortzetten op een ander toestel. In deze situaties kunt u een gesprek zonder aankondiging doorverbinden. Dit betekent dat u de hoorn neerlegt voordat de partij waarnaar u het gesprek wilt doorverbinden, heeft opgenomen. Op de poort van deze partij gaat de telefoon over gedurende ongeveer 2 minuten. Is er binnen die tijd niet opgenomen, dan wordt de verbinding met de wachtende gesprekspartner verbroken.

- > U voert een gesprek en wilt dat doorverbinden zonder aankondiging.
- 1 Druk op de flash-toets of druk kort op het haakcontact van uw telefoon.
- > U hoort een kiestoon.
- 2 Kies het gewenste poortnummer  $(1, 2, 3)$  of  $(4)$ .
- > U hoort de telefoon overgaan.
- 3 Wacht niet totdat de tweede gesprekspartner opneemt, maar verbreek direct de verbinding.
- > Het gesprek wordt zonder aankondiging doorverbonden.
- > Wordt het gesprek binnen 2 minuten niet beantwoord, dan wordt de verbinding met de wachtende gesprekspartner verbroken.

### **Let op!**

Wanneer u het gesprek geruisloos wilt voortzetten op een ander toestel, dus zonder dat daarop de bel overgaat, dan kunt u het gesprek ook parkeren. Houdt u er dan rekening mee dat u bij parkeren 3 minuten de tijd heeft om het gesprek over te nemen. Uw gesprekspartner staat dus maximaal 3 minuten in de wachtstand (zie paragraaf 7.2, Een gesprek parkeren).

# **9 Bereikbaarheid vergroten met doorschakelen**

Als u zich regelmatig op een ander adres bevindt, kunt u uw inkomende oproepen naar dit adres laten doorschakelen. Met deze programmering kunt u de oproepen die op één van uw 4 telefoonnummers binnenkomen, doorschakelen naar een ander extern telefoonnummer (extern doorschakelen) of naar een andere poort (intern doorschakelen). U heeft daarvoor geen pincode nodig. Het telefoonnummer of de poort waarnaar u wilt doorschakelen, is het bestemmingsnummer.

### **9.1 Doorschakelmogelijkheden**

### **Soorten doorschakelingen**

Er zijn 3 verschillende manieren waarop u kunt doorschakelen:

- Direct doorschakelen (\*21): inkomende telefoontjes worden direct doorgeschakeld naar een bestemmingsnummer.
- Doorschakelen bij geen gehoor, ook wel vertraagd doorschakelen genoemd (\*61): inkomende telefoontjes worden doorgeschakeld naar een bestemmingsnummer, wanneer ze niet binnen 20 seconden worden beantwoord.
- Doorschakelen bij bezet (\*67): inkomende telefoontjes worden doorgeschakeld naar een bestemmingsnummer, wanneer het gekozen nummer in gesprek is. Extern doorschakelen bij bezet is nog niet beschikbaar, intern doorschakelen bij bezet wel.

### **Intern of extern doorschakelen**

### Extern doorschakelen

Extern doorschakelen wil zeggen dat u een telefoonnummer doorschakelt naar een ander telefoonnummer. U kunt alleen het telefoonnummer dat op positie 1 van een poort van de Quattrovox is geprogrammeerd extern doorschakelen naar een ander extern telefoonnummer. Ook wanneer u een poort van de Quattrovox door wilt schakelen naar een ISDN-toestel op uw S-bus (ISDNbekabeling) of omgekeerd, schakelt u door van telefoonnummer naar telefoonnummer. U stelt de doorschakeling in vanaf de poort waaraan het telefoonnummer is toegekend dat u wilt doorschakelen.

### Intern doorschakelen

Intern doorschakelen wil zeggen dat u een poort van de Quattrovox, met alle daaraan toegewezen telefoonnummers, doorschakelt naar een andere poort van de Quattrovox. U kunt de doorschakeling alleen programmeren vanaf de poort die u wilt doorschakelen.

Het is niet mogelijk om één van de toegewezen nummers van een poort van de Quattrovox door te schakelen naar een andere poort en de andere telefoonnummers niet. Ook is het niet mogelijk een poort van de Quattrovox door te schakelen naar één van de telefoonnummers van een andere poort.

### **9.2 Doorschakeling in- of uitschakelen**

U kunt vanaf ieder toontoestel dat is aangesloten op de Quattrovox een doorschakeling in- of uitschakelen door een code in te toetsen op uw telefoon. Een opsomming van deze codes vindt u in tabel 10.

U kunt op verschillende manieren controleren of de doorschakeling is in- of uitgeschakeld:

- 1 Tijdens het in- of uitschakelen van de doorschakeling: wanneer de code door de centrale wordt geaccepteerd, hoort u een langzame onderbroken acceptatietoon. Na een foutieve code hoort u een snelle onderbroken afwijzingstoon. Controleer in dat geval of de juiste code en een bestaand telefoonnummer zijn ingetoetst. Het is mogelijk dat doorschakelen naar bepaalde bestemmingen niet is toegestaan.
- 2 Nadat de directe doorschakeling (\*21) is in- of uitgeschakeld: wanneer u de hoorn opneemt van het doorgeschakelde toestel, hoort u een onderbroken kiestoon. Deze toon geeft aan dat het toestel is doorgeschakeld. U hoort een constante kiestoon, wanneer de directe doorschakeling is uitgeschakeld.
- 3 Nadat de doorschakeling bij geen gehoor (\*61) is in- of uitgeschakeld: bij een externe doorschakeling blijft de kiestoon altijd constant, bij een interne doorschakeling is de kiestoon onderbroken. Bel daarom het doorgeschakelde nummer vanaf een andere poort of vanaf een ander nummer zonder de telefoon op te (laten) nemen. Controleer of u na 20 seconden wordt doorgeschakeld.
- 4 Nadat de doorschakeling bij bezet (\*67) is in- of uitgeschakeld: bij een externe doorschakeling blijft de kiestoon constant, bij een interne doorschakeling is de kiestoon onderbroken.

Bel daarom het doorgeschakelde nummer vanaf een andere poort of vanaf een ander nummer, terwijl de betreffende poort bezet is. Controleer of u wordt doorgeschakeld.

In tabel 10 staan de codes waarmee u de doorschakelingen in en uit kunt schakelen.

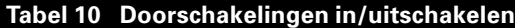

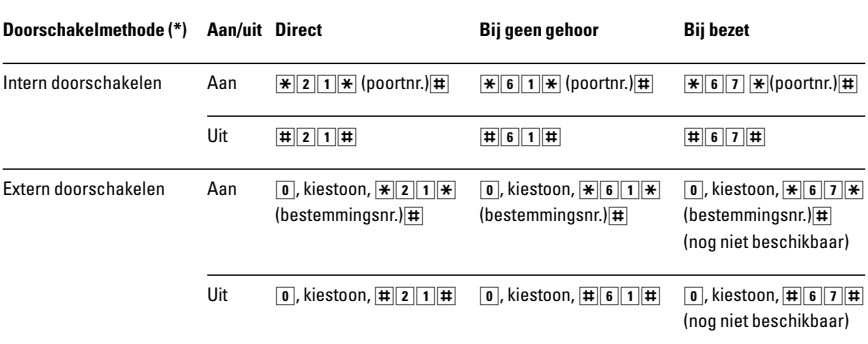

### **Toelichting tabel 10**

(\*) Er is van uitgegaan dat u voor het kiezen van een buitenlijn een 0 moet kiezen, dus dat u direct een binnenlijn kunt kiezen. Is het in uw situatie andersom, druk dan wanneer u intern wilt doorschakelen eerst op de flash-toets of op het haakcontact van uw telefoon. Bij extern doorschakelen kunt u de 0 dan weglaten.

### Voorbeeld intern doorschakelen

- > U wilt de oproepen op poort 1 doorschakelen naar poort 2.
- 1 Sluit uw toontoestel aan op poort 1 en neem de hoorn op.
- > U hoort een kiestoon.
- 2 Toets in:  $\sqrt{\frac{2}{1}2|1|}$ .
- > U hoort een acceptatietoon.

### Voorbeeld extern doorschakelen

- > U wilt de oproepen op poort 1 direct doorschakelen naar het externe telefoonnummer (070) 111 11 11.
- 1 Sluit uw toontoestel (TDK) aan op poort 1 en neem de hoorn op.
- > U hoort een kiestoon.
- 2 Toets in:  $\boxed{0}$ .
- > U hoort een kiestoon.
- 3 Toets in:  $\frac{2}{1}$  1  $\frac{2}{1}$  1  $\frac{2}{1}$  1  $\frac{1}{1}$  0 1 1 1 1 1 1 1 1 1 1  $\frac{1}{1}$ .
- > U hoort een acceptatietoon.

# **10 Bereikbaarheid vergroten met andere ISDN-diensten**

### **10.1 VoiceMail**

VoiceMail is uw eigen 'antwoordapparaat' in het telefoonnet. Wanneer u zich hiervoor bij KPN Telecom heeft aangemeld, kunt u deze dienst aanzetten met uw eigen telefoon zonder extra apparatuur. Bent u niet thuis of kunt u de telefoon even niet opnemen, dan kunnen bellers een bericht achterlaten op uw VoiceMail. Dit kunt u instellen met de externe doorschakeling bij geen gehoor ( $\sqrt{\frac{4}{61}}$ 1). U kunt VoiceMail op alle nummers van uw ISDN-aansluiting inschakelen. Voorwaarde is wel dat u deze nummers voor VoiceMail heeft aangemeld bij KPN Telecom en dat deze telefoonnummers zijn geprogrammeerd in de Quattrovox.

U kunt per poort alleen het telefoonnummer dat op positie 1 is geprogrammeerd extern doorschakelen naar VoiceMail. Wanneer de telefoonnummers op positie 2 en 3 ook op twee andere poorten op positie 1 zijn geprogrammeerd, kunt u ook die extern doorschakelen naar VoiceMail.

## **Aanmelden voor VoiceMail**

- 1 Neem de hoorn op en toets in: 0. Wanneer u de Quattrovox heeft ingesteld op een buitenlijn, kunt u de 0 weglaten.
- > U hoort een kiestoon.
- 2 Bel gratis:  $\boxed{0}$  8  $\boxed{4}$  2  $\boxed{3}$   $\boxed{3}$  3.
- 3 Volg de instructies op.

## **VoiceMail in- of uitschakelen**

- > U wilt het telefoonnummer op positie 1 van een poort bij geen gehoor doorschakelen naar VoiceMail.
- 1 Sluit uw toontoestel (TDK) aan op de poort van het telefoonnummer waarop u VoiceMail wilt inschakelen.
- 2 Neem de hoorn op en toets in:
- Inschakelen VoiceMail: 0, u hoort een kiestoon,  $\sqrt{\frac{1}{6}}$  1  $\sqrt{\frac{1}{6}}$  1  $\sqrt{\frac{1}{6}}$  1  $\sqrt{8}$  1  $\sqrt{2}$  3 3  $\sqrt{3}$  1. Wanneer u de Quattrovox heeft ingesteld op een buitenlijn, kunt u de 0 weglaten.
- Uitschakelen VoiceMail: 0, u hoort een kiestoon,  $\#$  6 1  $\#$ . Wanneer u de Quattrovox heeft ingesteld op een buitenlijn, kunt u de 0 weglaten.
- > VoiceMail wordt in- of uitschakeld.

### **VoiceMail beluisteren**

- 1 Sluit een toontoestel (TDK) aan op de poort waaraan het telefoonnummer is toegewezen waarvoor u VoiceMail heeft ingeschakeld.
- 2 Neem de hoorn op en toets in:  $\boxed{0}$ . Wanneer u de Quattrovox heeft ingesteld op een buitenlijn, kunt u de 0 weglaten.
- > U hoort een kiestoon.
- 3 Bel gratis:  $\boxed{0}$  8 4 2 3 3 3 3.
- 4 Volg de instructies op.

## **10.2 WisselGesprek**

Wanneer er een tweede oproep binnenkomt terwijl u in gesprek bent, hoort u een waarschuwingstoon. U kunt dan dit tweede gesprek aannemen zonder dat u de andere verbinding hoeft te verbreken. U kunt nu wisselen tussen beide gesprekken. Ook als u zelf een tweede verbinding heeft opgebouwd (dit heet Ruggespraak), kunt u afwisselend met twee partijen spreken.

Met de flash-toets of met het haakcontact van uw telefoon zet u uw gesprekspartner tijdelijk in de wacht (zie paragraaf 7.1, Een gesprek in de wachtstand plaatsen). Vervolgens kunt u na de kiestoon een binnen- of een buitenlijn kiezen voor een tweede gesprek. Daarna kunt u met een druk op de flash-toets of op het haakcontact wisselen tussen de gesprekken.

## **WisselGesprek in- of uitschakelen**

Bij aflevering staat WisselGesprek op de Quattrovox ingeschakeld. De Quattrovox is standaard zo ingesteld dat u iedere 9 seconden de waarschuwingstoon hoort waarmee u geattendeerd wordt op een tweede oproep.

Per poort kunt u WisselGesprek in- of uitschakelen. Dat doet u door per poort de waarschuwingstoon te wijzigen, nadat u uw pincode heeft ingetoetst. Daarbij heeft u de keuze uit:

- WisselGesprek uitschakelen. U kiest voor 'geen waarschuwingstoon'. De beller hoort dan een bezettoon.
- WisselGesprek inschakelen met een éénmalige waarschuwingstoon, voor als u verder niet gestoord wilt worden door de waarschuwingstoon tijdens het gesprek. De beller hoort de telefoon overgaan.
- WisselGesprek inschakelen met een waarschuwingstoon iedere 9 seconden, voor als u herinnerd wilt worden aan de wachtende beller. De beller hoort de telefoon overgaan.

### **WisselGesprek uitschakelen in combinatie met fax/modem**

Wanneer u op één van de poorten van de Quattrovox een fax of modem heeft aangesloten, is het aan te raden WisselGesprek voor de poort waarop de fax is aangesloten uit te schakelen. Dat doet u door de waarschuwingstoon uit te schakelen. De beller ontvangt dan een bezettoon, wanneer de poort in gebruik is. Op die manier voorkomt u dat de fax- of modemverbinding wordt verstoord, wanneer er een tweede oproep binnenkomt.

Daarnaast is het aan te raden de poort waarop uw fax of modem is aangesloten in te stellen op externe kiestoon, zodat u voor een faxof modemverbinding altijd direct een buitenlijn kiest (zie paragraaf 4.2, Buitenlijn of binnenlijn instellen).

### **Let op!**

Heeft u een nummer op twee poorten geprogrammeerd en schakelt u WisselGesprek op één van beide poorten uit, dan kunt u nog steeds via de andere poort een tweede oproep ontvangen als u op de eerste poort in gesprek bent. De beller krijgt dan geen bezettoon te horen. Wordt u vaak gebeld, en wilt u voorkomen dat gebruikers van andere poorten uw telefoontjes aan moeten nemen als u in gesprek bent, dan is het aan te raden uw nummer op 1 poort te programmeren (zie paragraaf 3.3, Telefoonnummers toekennen aan gebruikers).

- 1 Sluit een toontoestel (TDK) aan op één van de poorten van de Quattrovox.
- 2 Neem de hoorn op.
- > U hoort een kiestoon.
- 3 Toets in:  $\sqrt{\frac{1}{8}}$   $\sqrt{8}$  /  $\sqrt{\frac{1}{8}}$  (pincode)  $\sqrt{\frac{1}{11}}$ .
- > U hoort een acceptatietoon als de pincode is geaccepteerd.
- 4 Toets in:  $\sqrt{\frac{8}{5}}\sqrt{\frac{8}{100}}$  (poortnummer 1, 2, 3 of 4) (voorkeur waarschuwingstoon: met interval =  $\sqrt{0}$ éénmalig =  $\boxed{1}$  geen =  $\boxed{2}$ ) $\boxed{1}$ .
- > U hoort een acceptatietoon als de programmering is geslaagd.
- 5 Ga verder met programmeren of verbreek de verbinding.

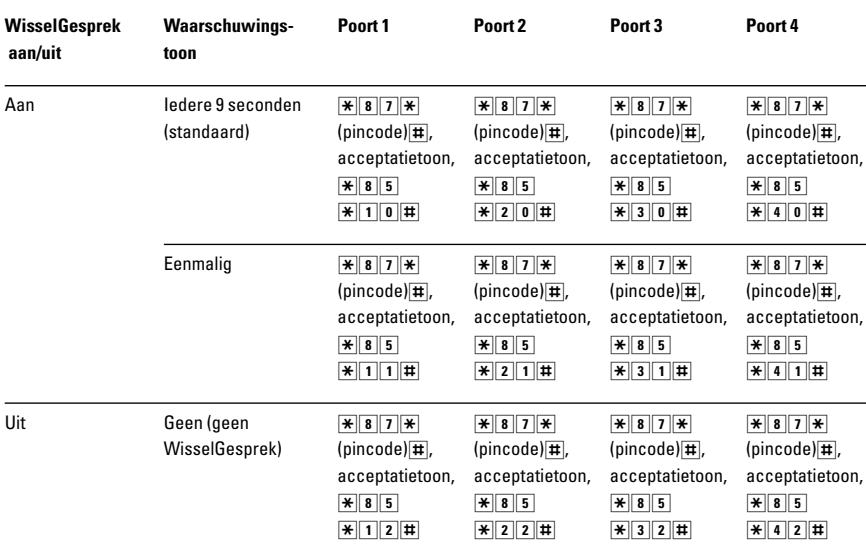

### **Tabel 11 WisselGesprek in- of uitschakelen**

### Voorbeeld

- > U wilt op poort 2 éénmalig geattendeerd worden op een tweede oproep.
- 1 Sluit een toontoestel (TDK) aan op één van de poorten van de Quattrovox.
- 2 Neem de hoorn op.
- > U hoort een kiestoon.
- 3 Toets in:  $\sqrt{\frac{28}{7}}$ . (pincode)  $\pm$ .
- > U hoort een acceptatietoon als de pincode is geaccepteerd.
- 4 Toets in:  $\angle 85 \times 211 \pm 1.$
- > U hoort een acceptatietoon als de programmering is geslaagd.
- 5 Ga verder met programmeren of leg de hoorn neer.

### **WisselGesprek tijdelijk uitschakelen**

Wanneer u wilt bellen en daarbij tijdelijk niet gestoord wilt worden door een tweede inkomende oproep, kunt u per gesprek Wissel-Gesprek voor inkomende oproepen uitschakelen. U kunt dan nog wel tijdens het uitgaande gesprek een tweede gesprek openen (Ruggespraak voeren) en wisselen tussen deze gesprekken. U hoeft WisselGesprek daarna niet opnieuw in te schakelen.

> U wilt een gesprek voeren zonder gestoord te worden door een tweede inkomende oproep.

- 1 Toets in:  $\frac{1}{2}$  4  $\frac{3}{2}$  (telefoonnummer).
- > Tijdens het gesprek ontvangt u geen tweede oproep.

### **Tweede oproep beantwoorden en wisselen**

- > Tijdens een gesprek hoort u een waarschuwingstoon. Een tweede beller probeert u te bereiken.
- 1 Druk tijdens het gesprek op de flash-toets of druk kort op het haakcontact.
- > Het eerste gesprek staat in de wachtstand en u kunt de tweede beller te woord staan.
- 2 U kunt wisselen tussen de twee gesprekken door op de flash-toets of kort op het haakcontact te drukken.
- 3 Verbinding beëindigen van het tweede gesprek (2 mogelijkheden):
- U voert 2 interne gesprekken of een intern en een extern gesprek: Leg niet de hoorn neer, maar laat de beantwoorder de verbinding verbreken. Zou u als beller deze verbinding verbreken dan worden uw interne en externe gesprekspartner met elkaar doorverbonden (zie hoofdstuk 8, Doorverbinden). U hoort een bezettoon. Druk op de flash-toets of op het haakcontact van uw telefoon om terug te keren naar het eerste gesprek.
- U voert 2 externe gesprekken: Leg de hoorn neer. Het actieve gesprek wordt verbroken. U wordt automatisch gebeld om uw gesprek met de wachtende partij te hervatten. Wanneer deze partij in de wachtstand het gesprek al had verbroken, volgt geen heroproep.
- 4 Verbinding beëindigen van het eerste gesprek: leg de hoorn neer.

## **Tweede gesprek opzetten (Ruggespraak) en wisselen**

- > U voert een gesprek en wilt een tweede gesprek opzetten zonder de verbinding met de eerste beller te verbreken.
- 1 Druk tijdens het gesprek op de flash-toets of druk kort op het haakcontact.
- > U hoort een kiestoon.
- > Het eerste gesprek staat in de wachtstand en u kunt een tweede gesprek opzetten.
- 2 Kies een  $\overline{0}$ , gevolgd door een extern telefoonnummer of kies een intern poortnummer ( $\overline{1}$ ,  $\overline{2}$ ,  $\overline{3}$  of  $\overline{4}$ ) en wacht op beantwoording.
- 3 U kunt wisselen tussen de twee gesprekken door op de flashtoets of kort op het haakcontact te drukken.
- 4 Verbinding beëindigen van het tweede gesprek (2 mogelijkheden):
- U voert 2 interne gesprekken of een intern en een extern gesprek: Leg niet de hoorn neer, maar laat de beantwoorder de verbinding verbreken. Zou u als beller deze verbinding verbreken dan worden uw interne en externe gesprekspartner met elkaar doorverbonden (zie hoofdstuk 8, Doorverbinden). U hoort een bezettoon. Druk op de flash-toets of op het haakcontact van uw telefoon om terug te keren naar het eerste gesprek.
- U voert 2 externe gesprekken: Leg de hoorn neer. Het actieve gesprek wordt verbroken. U wordt automatisch gebeld om uw gesprek met de wachtende partij te hervatten. Wanneer deze partij in de wachtstand het gesprek al had verbroken, volgt geen heroproep.
- 5 Verbinding beëindigen van het eerste gesprek: leg de hoorn neer.

## **10. 3 Terugbellen bij bezet**

## **Let op!**

Deze dienst is nog niet beschikbaar in de openbare ISDN-centrale, maar zal te zijner tijd worden aangekondigd.

Wanneer u een externe partij probeert te bereiken en de bezettoon ontvangt, kunt u een 5 intoetsen en de verbinding verbreken. U wordt automatisch teruggebeld nadat de externe partij zijn gesprek heeft beëindigd. Een terugbelopdracht vervalt na 30 minuten.

- > U belt een extern telefoonnummer en hoort de bezettoon.
- 1 Toets 5 en wacht op de kiestoon.
- 2 Leg de hoorn neer.
- > Nadat de externe partij het gesprek heeft beëindigd, hoort u een belsignaal.
- 3 Neem de hoorn op.
- > U hoort de telefoon bij de externe partij overgaan.
- 4 Wacht tot de externe partij reageert op het belsignaal en de hoorn opneemt.
- > U heeft verbinding met de externe partij.

## **11 Tips bij problemen**

### **11.1 Onderhoud**

Reinig de Quattrovox met een licht-vochtige doek of anti-statische doek. Gebruik geen wrijfwas of chemische schoonmaakmiddelen, omdat die het materiaal kunnen aantasten. Zorg ervoor dat de Quattrovox niet nat kan worden.

### **11.2 Problemen oplossen**

Mocht er zich onverhoopt een storing voordoen, controleer dan eerst of de handelingen voor het gebruiksklaar maken van de Quattrovox goed zijn uitgevoerd (zie hoofdstuk 1, 2 en 3).

### **Let op!**

Maak de Quattrovox nooit open. De Quattrovox bevat geen onderdelen die u zelf kunt repareren.

## **Problemen, mogelijke oorzaak en oplossing**

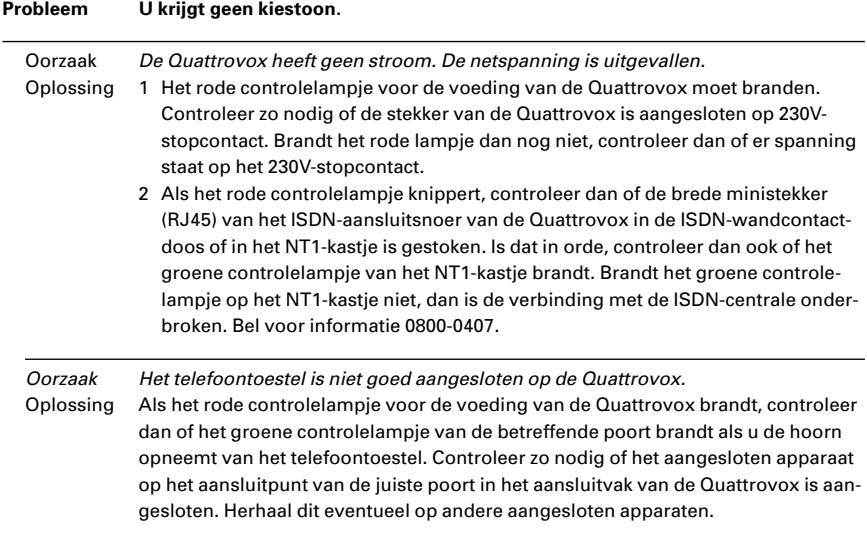

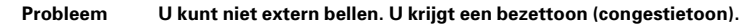

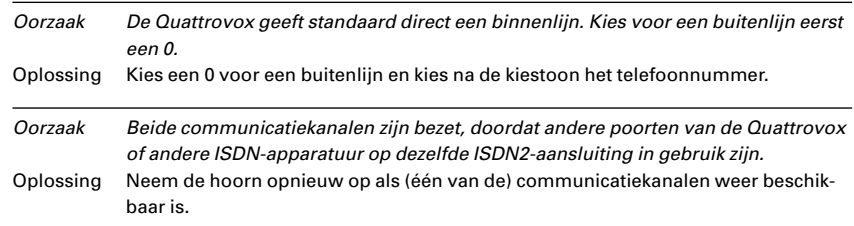

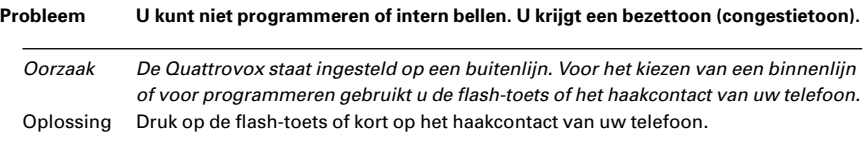

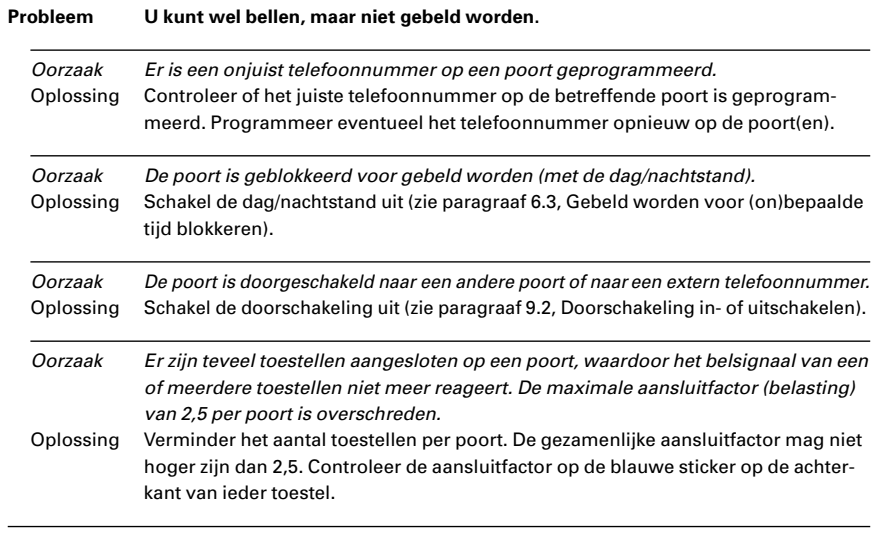

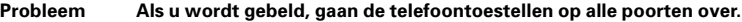

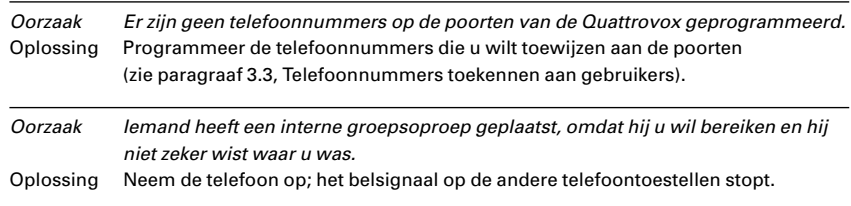

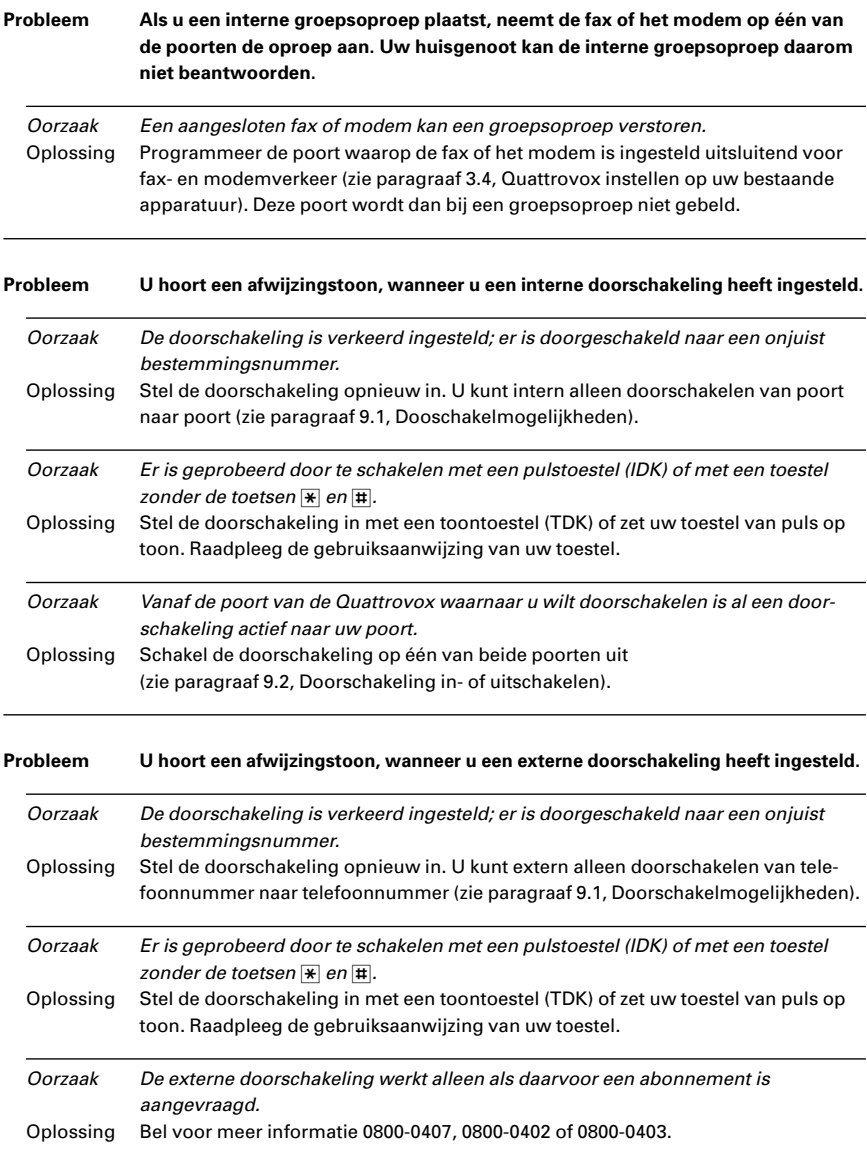

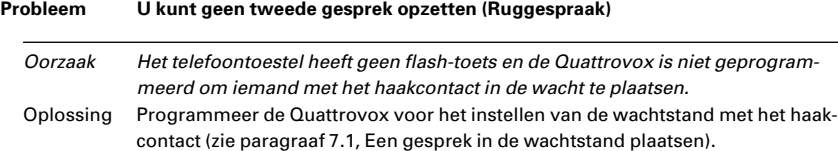

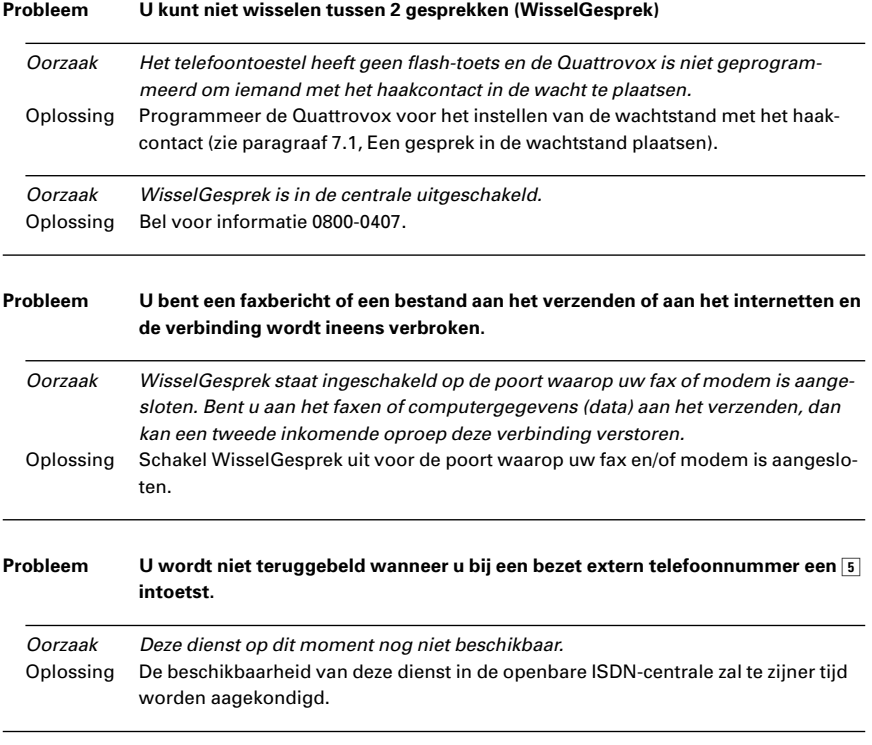

Als u het probleem niet kunt verhelpen, kunt u gratis bellen met 0800-0402 of 0800-0403. Voor vragen over de bediening van de Quattrovox kunt u bellen met de GebruikService 0900-8642 (niet gratis). U kunt ook met de complete Quattrovox naar het verkooppunt gaan. Neem het ingevulde garantiebewijs en de aankoopbon mee als de Quattrovox nog onder de garantie valt.

Als u door een storing op de netlijn niet kunt bellen of gebeld kunt worden, dan kunt u gratis bellen met 0800-0407 of naar Primafoon of Business Center gaan.

## **Productkenmerken en technische gegevens**

### **Productkenmerken**

- Toewijzing ISDN-nummer (maximaal 3 per poort).
- Kostensplitsing.
- NummerWeergave beantwoording.
- Blokkering NummerWeergave bij uitgaande oproepen.
- Buitenlijn of binnenlijn.
- Belsignaal.
- Telefoon-, fax- modemselectie.
- Dag/nachtstand.
- Gesprek parkeren.
- Doorverbinden van extern naar intern gesprek.
- Doorverbinden van intern naar extern gesprek.
- Doorschakelen extern (direct/bij geen gehoor).
- Doorschakelen intern (direct/bij geen gehoor/bij bezet).
- Oproepaankondiging.
- Terugbellen bij bezet extern.
- Intern verkeer.
- Extern verkeer.
- VoiceMail.
- WisselGesprek.
- Beveiliging van belangrijke instellingen d.m.v. pincode.
- Standaardinstellingen te herstellen.

### **Technische gegevens**

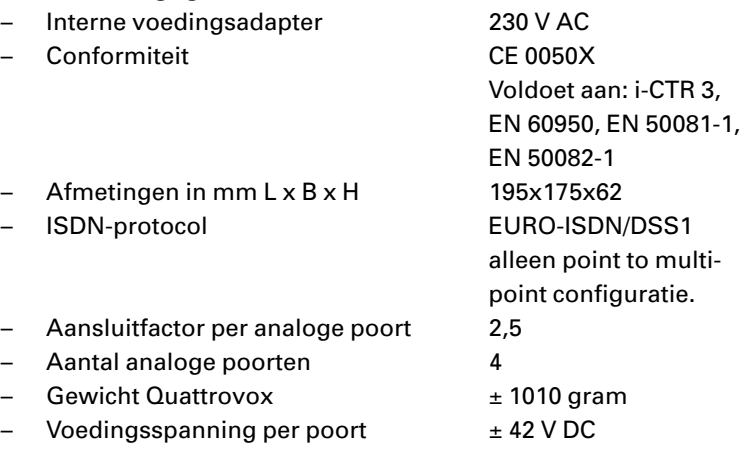

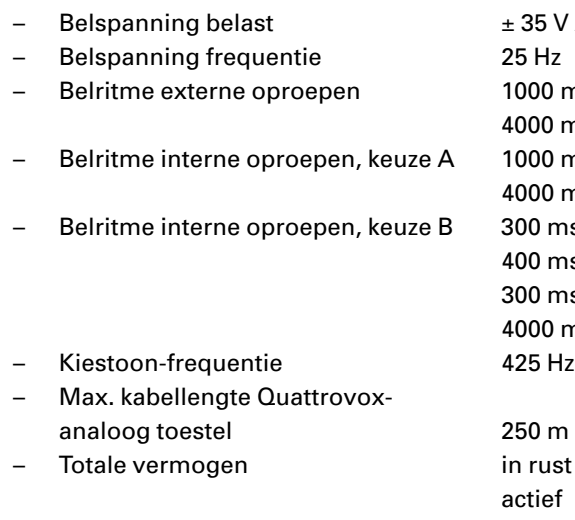

 $35$  V AC 000 ms aan, 000 ms uit ( $\pm$  5%) 000 ms aan, 000 ms uit ( $\pm$  5%) 00 ms aan, 400 ms uit, 300 ms aan, 000 ms uit ( $\pm$  5%)

# rust  $\leq 6,5$  W ctief  $\leq 10,5$  W

# **Verkorte gebruiksaanwijzing**

## **Basisinstellingen voor langere tijd**

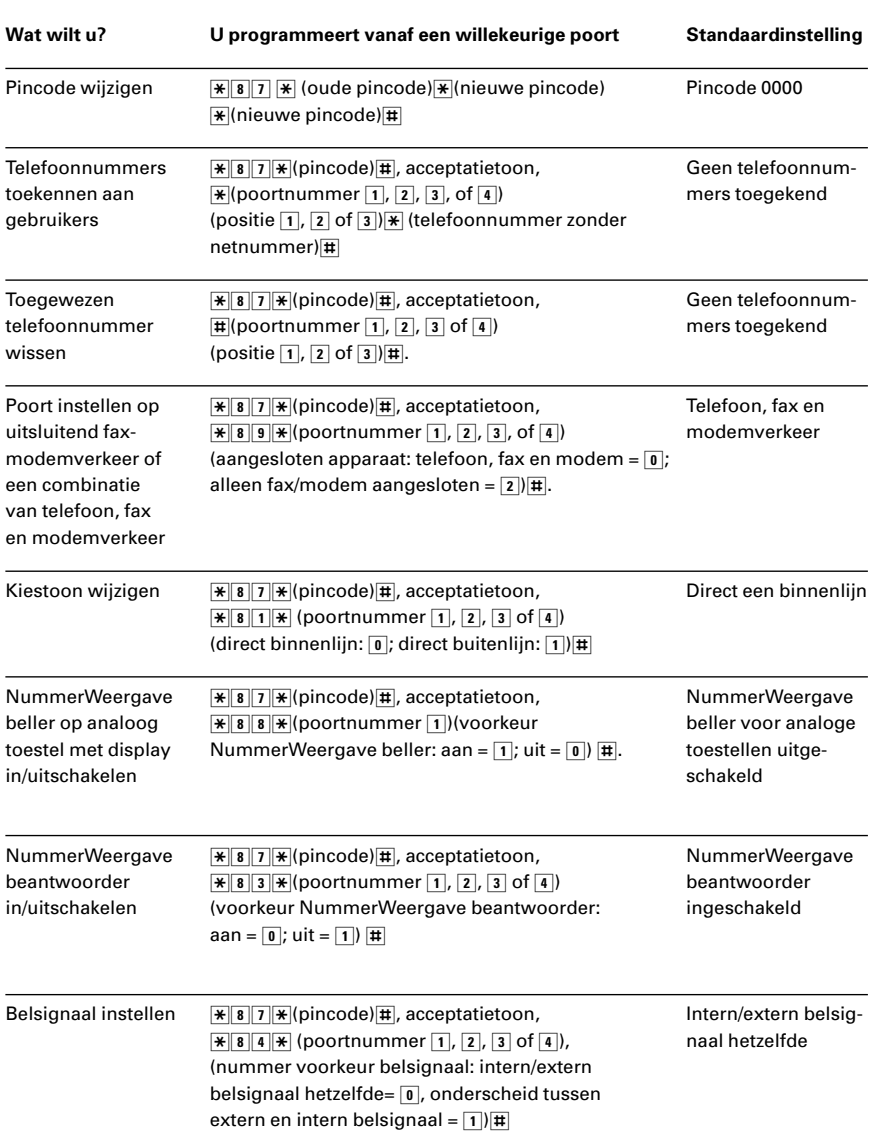

## **Extra instellingen voor langere tijd**

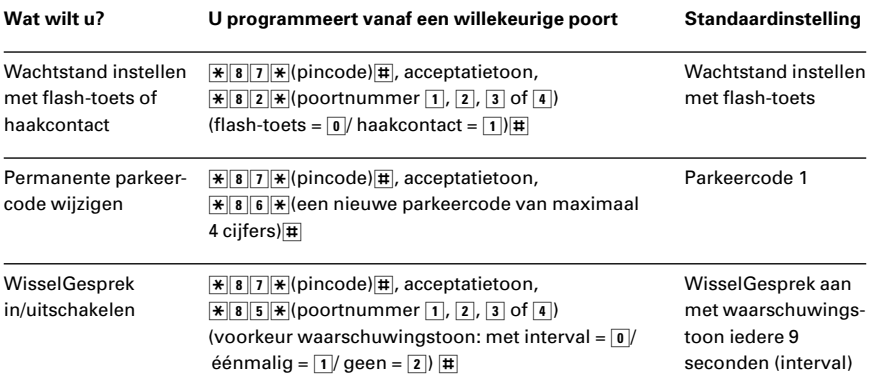

## **Standaard instellingen herstellen**

**Wat wilt u? U programmeert vanaf poort 1**

lingen herstellen

Standaardinstel-<br> $\frac{1}{28997}$ 

# **Telefoneren: basisfuncties (per poort)**

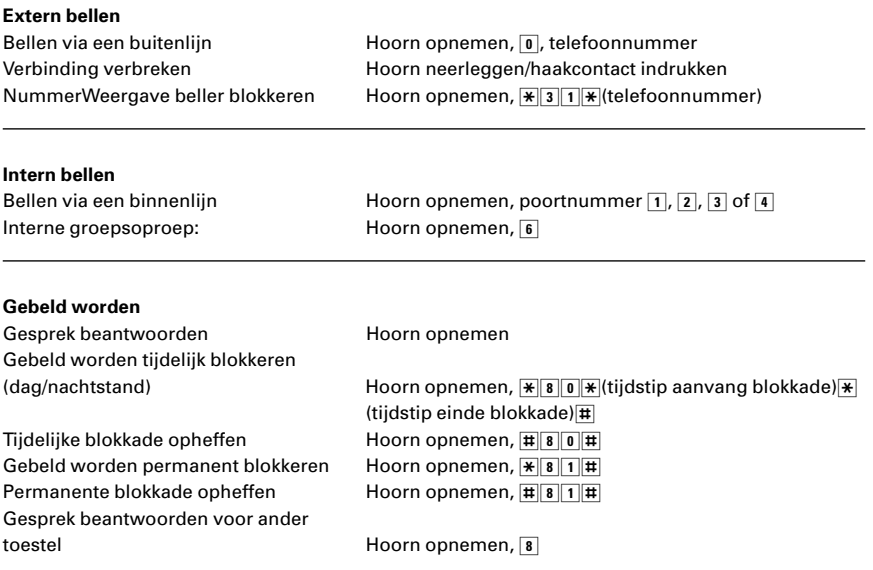

## **Telefoneren: extra functies (per poort)**

### **Wachtstand en ruggespraak**

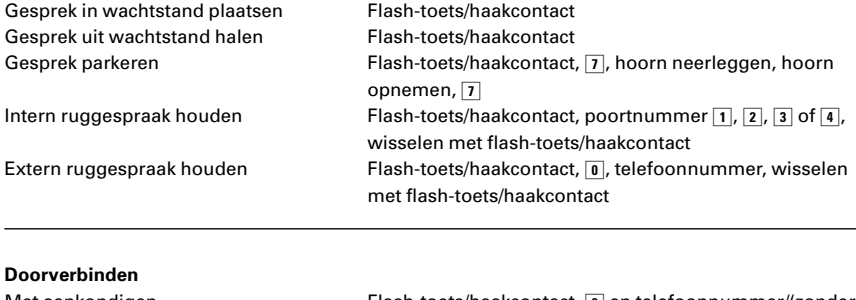

Met aankondigen Flash-toets/haakcontact, 0 en telefoonnummer/(zonder  $\boxed{0}$ ) poortnummer  $\boxed{1}$ ,  $\boxed{2}$ ,  $\boxed{3}$  of  $\boxed{4}$ , wisselen met flashtoets/haakcontact om aan te kondigen, hoorn neerleggen Zonder aankondigen Flash-toets/haakcontact, poortnummer  $\boxed{1}$ ,  $\boxed{2}$ ,  $\boxed{3}$  of  $\boxed{4}$ , hoorn neerleggen

### **Doorschakelen**

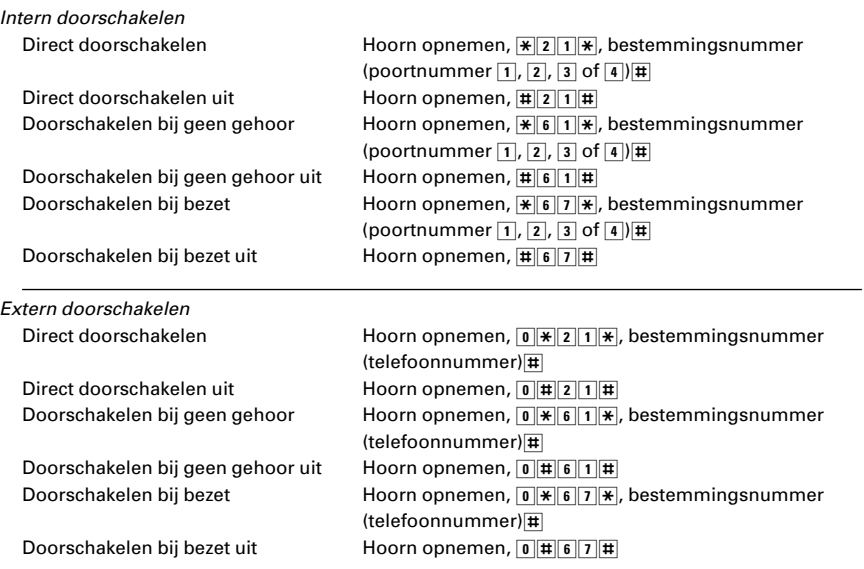

### **VoiceMail**

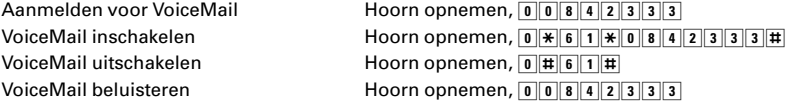

### **WisselGesprek**

Wisselen tussen gesprekken Flash-toets/haakcontact WisselGesprek tijdelijk uitschakelen

(voor het komende gesprek) Hoorn opnemen,  $\boxed{\text{#}4\boxed{3}}\$  (telefoonnummer)

### **Terugbellen bij bezet**

Extern terugbellen bij bezet Hoorn opnemen, telefoonnummer, bij bezet: [5], hoorn neerleggen, bij belsignaal hoorn opnemen

# **Begrippenlijst**

### **Acceptatietoon**

Langzame onderbroken toon die aangeeft dat een programmering is geslaagd.

### **Afwijzingstoon**

Snelle onderbroken toon die aangeeft dat een programmering is mislukt.

#### **Algemene ISDN-nummer**

Zie 'Hoofdnummer'.

### **Analoog**

Analoog geeft aan dat het gaat om telecomapparatuur dat is aangesloten op het bestaande telefoonnet in Nederland. Er zijn op dit moment 2 netwerken voor gewone telefonie: het analoge telefoonnet en het nieuwe digitale ISDN-net. Via de Quattrovox kunt u analoge telecomapparatuur op het digitale ISDN-netwerk gebruiken.

#### **Belsignaal**

Toon die aangeeft dat het apparaat wordt gebeld. Er wordt onderscheid gemaakt tussen interne en externe belsignalen. Een andere term die wordt gebruikt is oproepsignaal.

### **Bezettoon**

Onderbroken toon die aangeeft dat het gekozen telefoonnummer in gesprek is.

#### **Binnenlijn**

Een aansluitpunt in huis, bijvoorbeeld de aansluiting van een toestel op één van de poorten van de Quattrovox.

#### **Buitenlijn**

De aansluiting op het telefoonnet.

### **Congestietoon**

Een congestietoon is een snelle onderbroken toon die wordt ontvangen als er geen verbinding mogelijk is met de ISDN centrale. Oorzaken hiervan zijn het niet beschikbaar zijn van een vrij communicatiekanaal, defecte ISDN aansluiting, geen verbinding met de NT1 of de S-bus of een probleem in de ISDN-centrale.

### **Communicatiekanaal**

Telefoonlijn. Een ISDN2-aansluiting heeft 2 communicatiekanalen die onafhankelijk van elkaar gebruikt kunnen worden. Wanneer het ene communicatiekanaal in gebruik is, is het andere bereikbaar. Het is mogelijk twee vormen van telecommunicatie tegelijk gebruiken, bijvoorbeeld telefoneren en faxen op hetzelfde moment.

### **Dag-/nachtstand**

De Quattrovox is uitgerust met een zgn. dag-/nachtstand. Dit houdt in dat alle telefoontjes bijvoorbeeld buiten kantoortijden op een zelfgekozen telefoontoestel of antwoordapparaat binnenkomen.
## **Display**

Venster of scherm op telefoon en andere apparaten waarin bijvoorbeeld de toestelinstelling en controlefuncties af te lezen zijn, zoals nummercontrole, geheugencontrole, gespreksduurindicatie, batterijcontrole en programmeringsfuncties.

### **Doorverbinden**

De mogelijkheid om een gesprek aan een ander toestel of andere locatie door te geven.

## **Doorschakelen**

De mogelijkheid om inkomende oproepen door te schakelen en te laten beantwoorden op een andere locatie.

### **Externe kiestoon**

Constante toon na het opnemen van de hoorn die aangeeft dat de netlijn (buitenlijn) vrij is en dat u een telefoonnummer kunt kiezen.

#### **Extern telefoneren**

Telefoneren via een buitenlijn.

#### **Flash-toets**

Zie 'Wachtstandtoets'.

## **Haakcontact**

Toets onder de hoorn waarmee de verbinding wordt verbroken als de hoorn op deze haak wordt gelegd. Het haakcontact kan ook als wachtstandtoets worden gebruikt (zie 'Wachtstandtoets').

#### **Heroproep**

Mogelijkheid om een doorverbonden oproep bij het eerste toestel terug te laten komen, als er op het toestel waarnaar het gesprek wordt doorverbonden niet wordt opgenomen of als de verbinding met een wachtende beller per ongeluk is verbroken.

## **Hoofdnummer**

Het algemene ISDN-nummer is het telefoonnummer dat gratis in de telefoongids wordt vermeldt. Bovendien zal dit nummer door de ISDN-centrale worden verzonden indien geen ISDN-nummer is geprogrammeerd in uw ISDN-randapparatuur.

#### **Interne kiestoon**

Constante toon na het opnemen van de hoorn die aangeeft dat de binnenlijn vrij is en dat u een poortnummer van de Quattrovox kunt kiezen.

## **Intern telefoneren**

Telefoneren via een binnenlijn. Bijvoorbeeld een gesprek voeren met iemand wiens toestel is aangesloten op een andere poort van de Quattrovox.

#### **ISDN**

ISDN staat voor Integrated Services Digital Network. Via een digitaal kastje kunnen verschillende vormen van communicatie worden verzonden (spraak, data, geluid en beeld).

#### **ISDN-diensten**

Bepaalde functies op telecommunicatie-apparatuur werken in combinatie met een abonnement op een dienst. Meer hierover vindt u in de folders bij Primafoon of Business Center.

## **ISDN nummers**

Per ISDN2-aansluiting kunnen maximaal 8 telefoonnummers worden aangesloten, bestaande uit het algemene telefoonnummer en 7 extra telefoonnummers. Deze telefoonnummers worden ook wel ISDN-nummers genoemd.

### **Kiestoon**

Constante toon na het opnemen van de hoorn die aangeeft dat de buiten- of binnenlijn vrij is en dat u een telefoonnummer of poortnummer kunt kiezen.

### **Kostenindicatie**

Op uw ISDN-telefoon kunnen tijdens en/of na een gesprek in het display de tijd en de kosten worden aangegeven. U ziet een indicatie van het verbelde aantal 'telimpulsen'.

### **Kostensplitsing**

Wanneer u per poort van de Quattrovox één van de 4 nummers toewijst, kunnen de kosten voor uitgaand verkeer op de nota per nummer worden weergegeven.

#### **Ministekker**

Kleine stekker, waarmee snoeren kunnen worden bevestigd aan een telefoon, fax of andere telecomapparatuur.

## **Netlijn**

Aansluiting op het openbare telefoonnet. Ook wel buitenlijn genoemd.

# **NT1 (Network Termination 1)**

NT1 is het aansluitkastje voor de ISDN-aansluiting dat door KPN Telecom in huis of kantoor wordt geplaatst. Tot en met dit kastje is de aansluiting eigendom van KPN Telecom. Vanaf de NT1 kunt u zelf de bekabeling aanleggen en apparaten aansluiten.

#### **NummerWeergave**

Wanneer u iemand belt die een ISDN- of GSM-aansluiting heeft, wordt uw nummer zichtbaar bij de ontvanger, nog voordat die het gesprek beantwoordt. Wanneer u een telefoontje beantwoordt, dan ziet de beller standaard het nummer waarmee hij wordt verbonden in het display van zijn telefoon. Dit kan een ander nummer zijn dan het nummer dat hij heeft gebeld, bijvoorbeeld omdat u uw telefoon heeft doorgeschakeld.

#### **Parkeren**

Een gesprek in de wachtstand plaatsen om het gesprek binnen 3 minuten in een andere ruimte in huis weer voort te zetten op hetzelfde of op een ander toestel.

## **Pincode**

Bepaalde functies, zoals blokkering, kunt u alleen activeren of uitschakelen als u de pincode kent. Deze pincode kunt u zelf bepalen. Dit voorkomt misbruik.

### **Poort**

Aansluitpunt waarop randapparatuur (telefoons, faxen, modems etc.) aangesloten kan worden. De Quattrovox heeft 4 poorten.

# **Pulskiezen**

Als een toestel kiest via impulsen, is een zacht geratel hoorbaar als de toetsen worden ingedrukt.

## **Ruggespraak**

De mogelijkheid tijdens een gesprek overleg te plegen met iemand anders via een tweede gesprek, zonder dat de eerste gesprekspartner dit kan horen.

## **S-bus**

De S-bus is het geheel van ISDN-bekabeling en ISDN-wandcontactdozen in een huis of kantoor voor een ISDN-aansluiting. Alle ISDN-aansluitpunten kunnen in serie worden aangesloten, dat wil zeggen dat ze onderling met kabels worden verbonden. Er kunnen maximaal 8 apparaten op een ISDN-kabel worden aangesloten.

# **Toestelaansluitsnoer**

Snoer voor het aansluiten van het toestel.

# **Toonkiezen**

Als een toestel kiest via tonen, zijn toontjes hoorbaar als de toetsen worden ingedrukt.

## **Wachtstandtoets**

Toets waarmee u een gesprek in de wachtstand kunt zetten. U kunt dan overleggen met iemand anders zonder dat de gesprekspartner aan de telefoon mee kan luisteren. Bij opnieuw indrukken van de toets wordt de verbinding weer hersteld. Op de meeste telefoontoestellen is dit de flashtoets of het haakcontact.

# **Wandcontactdoos**

Aansluitdoosje waarop PC, ISDN-telefoon en fax aangesloten kan worden.

# **WisselGesprek**

Terwijl een gesprek wordt gevoerd, wordt een tweede gesprek aangekondigd. Door op de flashtoets of op het haakcontact van de telefoon te drukken, kan het tweede gesprek worden aangenomen. Daarna kan worden gewisseld tussen twee gesprekken tegelijk.